# **CA Application Performance Management**

# 개요 안내서 릴리스 **9.5**

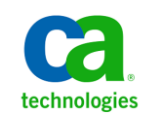

포함된 도움말 시스템 및 전자적으로 배포된 매체를 포함하는 이 문서(이하 "문서")는 정보 제공의 목적으로만 제공되며 CA 에 의해 언제든 변경 또는 취소될 수 있습니다.

CA 의 사전 서면 동의 없이 본건 문서의 전체 혹은 일부를 복사, 전송, 재생, 공개, 수정 또는 복제할 수 없습니다. 이 문서는 CA 의 기밀 및 독점 정보이며, 귀하는 이 문서를 공개하거나 다음에 의해 허용된 경우를 제외한 다른 용도로 사용할 수 없습니다: (i) 귀하가 이 문서와 관련된 CA 소프트웨어를 사용함에 있어 귀하와 CA 사이에 별도 동의가 있는 경우, 또는 (ii) 귀하와 CA 사이에 별도 기밀 유지 동의가 있는 경우.

상기 사항에도 불구하고, 본건 문서에 기술된 라이선스가 있는 사용자는 귀하 및 귀하 직원들의 해당 소프트웨어와 관련된 내부적인 사용을 위해 합당한 수의 문서 복사본을 인쇄 또는 제작할 수 있습니다. 단, 이 경우 각 복사본에는 전체 CA 저작권 정보와 범례가 첨부되어야 합니다.

본건 문서의 사본 인쇄 또는 제작 권한은 해당 소프트웨어의 라이선스가 전체 효력을 가지고 유효한 상태를 유지하는 기간으로 제한됩니다. 어떤 사유로 인해 라이선스가 종료되는 경우, 귀하는 서면으로 문서의 전체 또는 일부 복사본이 CA 에 반환되거나 파기되었음을 입증할 책임이 있습니다.

CA 는 관련법의 허용 범위 내에서, 상품성에 대한 묵시적 보증, 특정 목적에 대한 적합성 또는 권리 위반 보호를 비롯하여(이에 제한되지 않음) 어떤 종류의 보증 없이 본 문서를 "있는 그대로" 제공합니다. CA 는 본 시스템의 사용으로 인해 발생되는 직, 간접 손실이나 손해(수익의 손실, 사업 중단, 영업권 또는 데이터 손실 포함)에 대해서는 (상기 손실이나 손해에 대해 사전에 명시적으로 통지를 받은 경우라 하더라도) 귀하나 제 3 자에게 책임을 지지 않습니다.

본건 문서에 언급된 모든 소프트웨어 제품의 사용 조건은 해당 라이선스 계약을 따르며 어떠한 경우에도 이 문서에서 언급된 조건에 의해 라이선스 계약이 수정되지 않습니다.

본 문서는 CA 에서 제작되었습니다.

본 시스템은 "제한적 권리"와 함께 제공됩니다. 미합중국 정부에 의한 사용, 복제 또는 공개는 연방조달규정(FAR) 제 12.212 조, 제 52.227-14 조, 제 52.227-19(c)(1)호 - 제(2)호 및 국방연방구매규정(DFARS) 제 252.227-7014(b)(3)호 또는 해당하는 경우 후속 조항에 명시된 제한 사항을 따릅니다.

Copyright © 2013 CA. All rights reserved. 본 시스템에서 언급된 모든 상표, 상호, 서비스 표시 및 로고는 각 해당 회사의 소유입니다.

# **CA Technologies** 제품 참조

이 문서에서는 다음과 같은 CA Technologies 제품과 기능을 참조합니다.

- CA Application Performance Management (CA APM)
- CA Application Performance Management ChangeDetector(CA APM ChangeDetector)
- CA Application Performance Management ErrorDetector(CA APM ErrorDetector)
- CA Application Performance Management for CA Database Performance(CA APM for CA Database Performance)
- CA Application Performance Management for CA SiteMinder<sup>®</sup> (CA APM for CA SiteMinder®)
- CA Application Performance Management for CA SiteMinder<sup>®</sup>Application Server Agents(CA APM for CA SiteMinder® ASA)
- CA Application Performance Management for IBM CICS Transaction Gateway(CA APM for IBM CICS Transaction Gateway)
- CA Application Performance Management for IBM WebSphere Application Server(CA APM for IBM WebSphere Application Server)
- CA Application Performance Management for IBM WebSphere Distributed Environments(CA APM for IBM WebSphere Distributed Environments)
- CA Application Performance Management for IBM WebSphere MQ(CA APM for IBM WebSphere MQ)
- CA Application Performance Management for IBM WebSphere Portal(CA APM for IBM WebSphere Portal)
- CA Application Performance Management for IBM WebSphere Process Server(CA APM for IBM WebSphere Process Server)
- CA Application Performance Management for IBM z/OS<sup>®</sup> (CA APM for IBM z/OS®)
- CA Application Performance Management for Microsoft SharePoint(CA APM for Microsoft SharePoint)
- CA Application Performance Management for Oracle Databases(CA APM for Oracle Databases)
- CA Application Performance Management for Oracle Service Bus(CA APM for Oracle Service Bus)
- CA Application Performance Management for Oracle WebLogic Portal(CA APM for Oracle WebLogic Portal)
- CA Application Performance Management for Oracle WebLogic Server(CA APM for Oracle WebLogic Server)
- CA Application Performance Management for SOA(CA APM for SOA)
- CA Application Performance Management for TIBCO BusinessWorks(CA APM for TIBCO BusinessWorks)
- CA Application Performance Management for TIBCO Enterprise Message Service(CA APM for TIBCO Enterprise Message Service)
- CA Application Performance Management for Web Servers(CA APM for Web Servers)
- CA Application Performance Management for webMethods Broker(CA APM for webMethods Broker)
- CA Application Performance Management for webMethods Integration Server(CA APM for webMethods Integration Server)
- CA Application Performance Management Integration for CA CMDB(CA APM Integration for CA CMDB)
- CA Application Performance Management Integration for CA NSM(CA APM Integration for CA NSM)
- CA Application Performance Management LeakHunter(CA APM LeakHunter)
- CA Application Performance Management Transaction Generator(CA APM TG)
- CA Cross-Enterprise Application Performance Management
- CA Customer Experience Manager(CA CEM)
- CA Embedded Entitlements Manager(CA EEM)
- CA eHealth® Performance Manager(CA eHealth)
- CA Insight<sup>™</sup> Database Performance Monitor for DB2 for z/OS®
- CA Introscope<sup>®</sup>
- CA SiteMinder<sup>®</sup>
- CA Spectrum<sup>®</sup> Infrastructure Manager(CA Spectrum)
- CA SYSVIEW® Performance Management(CA SYSVIEW)

# **CA** 에 문의

#### 기술 지원팀에 문의

온라인 기술 지원 및 지사 목록, 기본 서비스 시간, 전화 번호에 대해서는 <http://www.ca.com/worldwide>에서 기술 지원팀에 문의하십시오.

# 목차

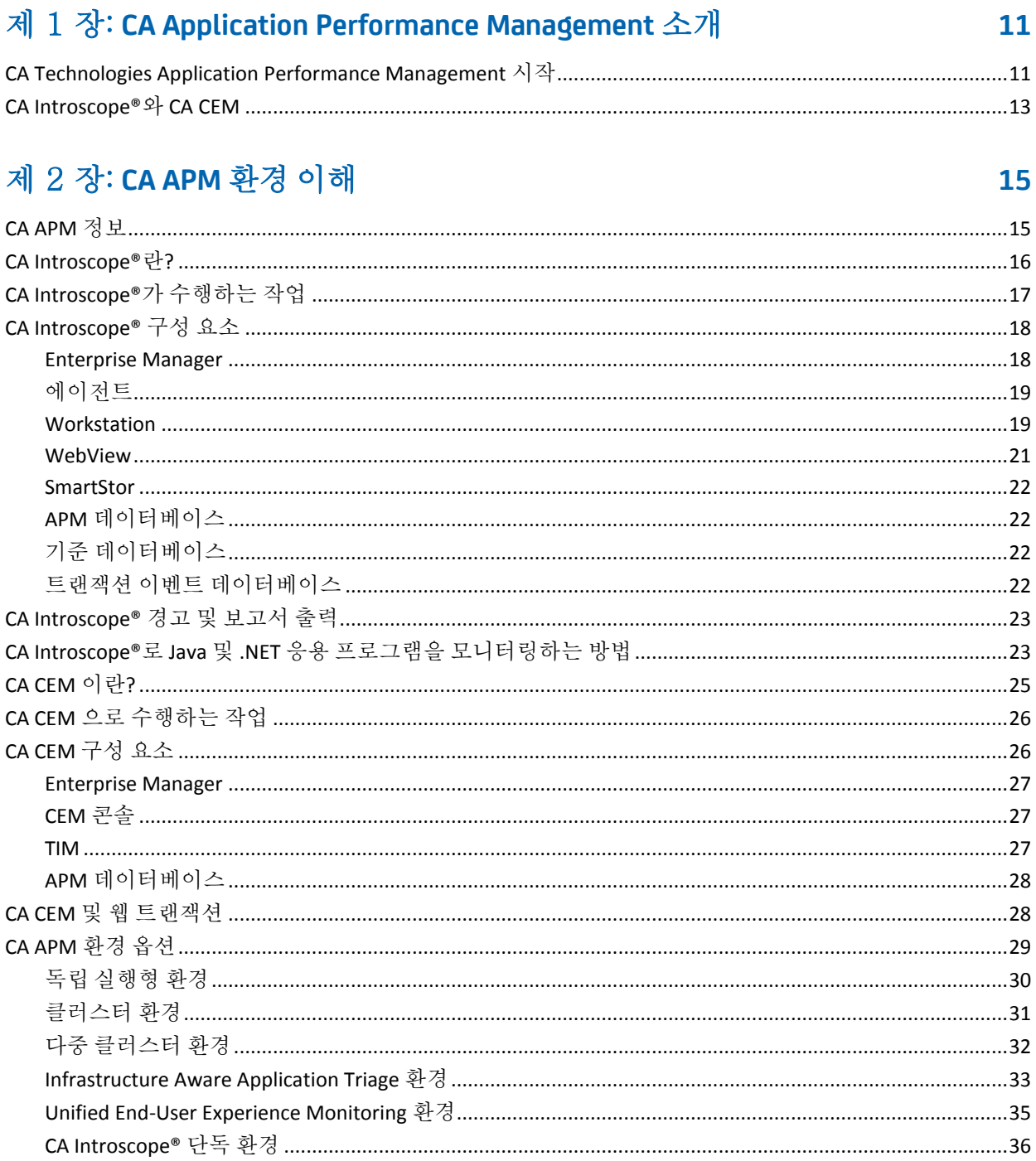

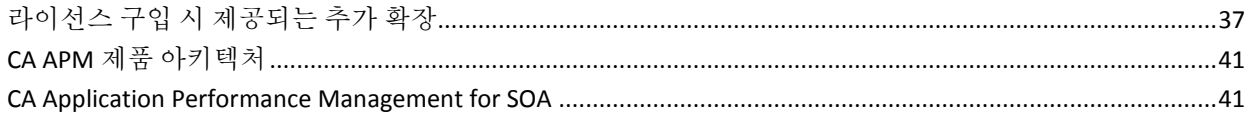

# 제 3 장: 다른 CA Technologies 제품과의 통합

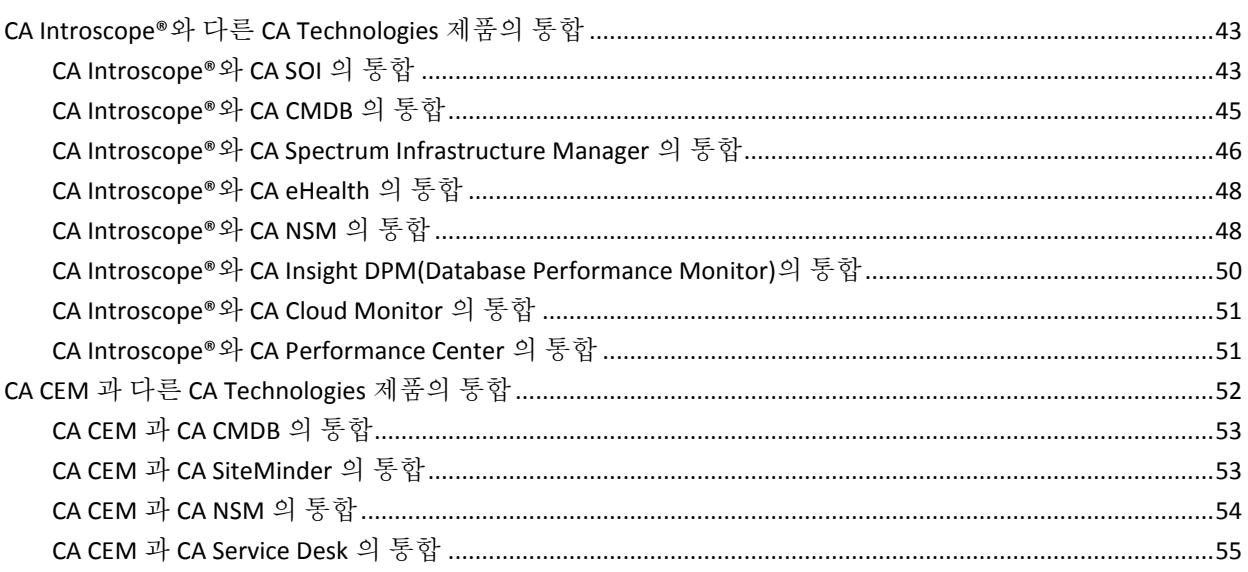

## 제 4 장: CA APM 제품 시나리오

#### 에이전트 전용 은행 업무 비즈니스 트랜잭션을 기록하여 고객 트랜잭션 시간 모니터링........................... 58 테스트 환경에서 프로덕션 환경까지의 모니터링 속도를 높이는 CA CEM 자동 트랜잭션 검색 .................67

# 부록 A: CA APM 아내서 및 도움말 시스템

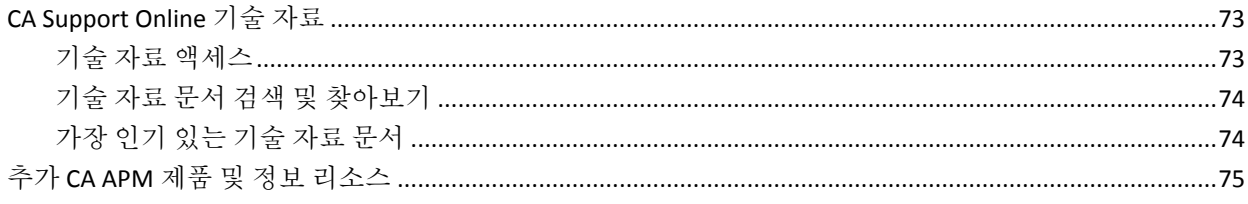

#### 57

43

#### 73

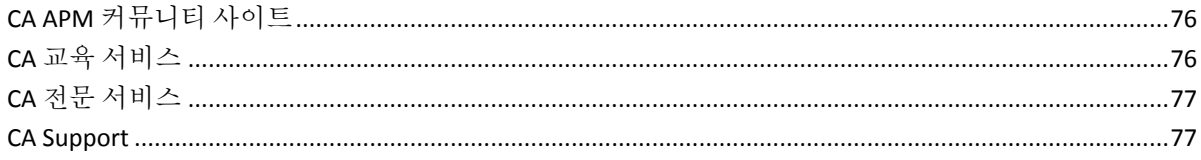

# 제 1 장: **CA Application Performance Management** 소개

<span id="page-10-0"></span>이 섹션은 다음 항목을 포함하고 있습니다.

[CA Technologies Application Performance Management](#page-10-1) 시작 (페이지 11) [CA Introscope®](#page-12-0)와 CA CEM (페이지 13)

## <span id="page-10-1"></span>**CA Technologies Application Performance Management** 시작

CA Introscope 와11 CA CEM(CA Customer Experience Manager)은 CA APM(CA Technologies Application Performance Management) 솔루션의 핵심 제품으로 함께 제공됩니다. CA APM 은 최종 사용자 경험을 파악하고 SLA(서비스 수준 계약)를 평가할 수 있는 포괄적이고 효과적인 응용 프로그램 성능 관리 전략을 제공합니다. 모든 트랜잭션을 전체 인프라에 매핑하고 완전한 통합 솔루션에서 인시던트 심사 및 근본 원인 진단을 수행할 수 있습니다. 따라서 CA CEM 을 통한 최종 사용자 웹 사이트 모니터링부터 CA Introscope 를11 통한 상세한 내부 응용 프로그램 모니터링까지의 모든 범위를 다룰 수 있습니다.

CA APM 이 제공하는 이점은 다음과 같습니다.

- 실제 사용자 경험 파악
- "서비스 수준이 적절합니까?"에 답하기 위한 비즈니스 서비스 SLA 설정 및 관리
- 트랜잭션에 대한 완벽한 가시성 확보
- 문제의 원인을 신속하게 판단
- 심사 수행, 이해당사자 식별 및 근본 워인 분석 수행
- 실제 비즈니스 영향을 기준으로 인시던트 우선 순위 설정
- 사전 대응적 응용 프로그램 모니터링 제공
- 보고 확대 및 지속적인 향상 지워

CA APM 은 다음을 통해 업무상 중요하고 수익을 창출하는 비즈니스 응용 프로그램 및 트랜잭션 환경의 성능과 가용성을 관리합니다.

- 실제웹 사이트 및 웹 응용 프로그램 사용자를 모니터링합니다. CA APM 은 가상 트랜잭션을 모니터링하는 로봇이 아닙니다. CA APM 은 최종 사용자 경험에 대한 실시간 데이터와 기록 데이터를 제공합니다.
- SLA 를 수립할 수 있도록 각 사용자 경험에 대한 비즈니스 가치를 측정합니다.

다음 그래픽에 표시된 것과 같이 복잡한 응용 프로그램 인프라 환경에서는 작은 문제들이 쌓여 큰 문제가 됩니다. 사용자 환경의 여러 응용 프로그램에서 발생하는 짧은 중단 시간도 누적되면 용납할 수 없는 웹 사이트 또는 웹 응용 프로그램 사용자 경험으로 이끌 수 있습니다.

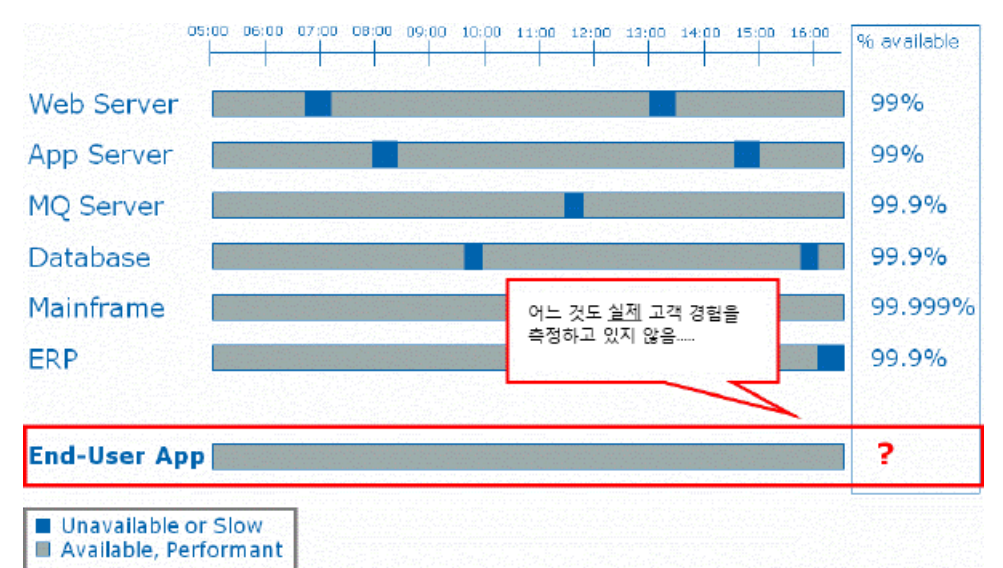

- 사용자 환경에서 점대점 방식으로 연결합니다.
	- SLA 에 매핑되는 비즈니스 서비스와의 트랜잭션 매핑을 모니터링합니다.
	- 복잡한 응용 프로그램 환경과 Java, MQ, SOA, .NET 등의 관련 인프라에 대해 트랜잭션 추적을 제공합니다.
- 비즈니스 영향에 기반하여 문제를 사전에 감지하고 우선 순위를 설정합니다.
- 복잡한 응용 프로그램 환경과 관련 인프라에 대해 인시던트 심사 및 근본 원인 분석을 수행합니다.
- CA APM 은 문제의 출처를 보여 줍니다. IT 심사자가 전문가에게 문제의 소유자 및 문제가 네트워크, 응용 프로그램 또는 데이터베이스에 관련되었는지 여부 등을 빠르게 경고할 수 있습니다.
- 추세를 확립하기 위한 예측 기준을 제공합니다.
- 다양한 메트릭을 기반으로 보고를 제공합니다.

# <span id="page-12-0"></span>**CA Introscope®**와 **CA CEM**

CA APM 에서는 CA Introscope 와13 CA CEM 이 통합됩니다.

- 이 통합은 CA Introscope® 및 CA CEM 에 대한 일반 트랜잭션 모델을 제공합니다.
	- 모든 CA APM 구성 요소는 비즈니스 응용 프로그램을 모니터링하고 관련 데이터를 표시할 때 동일한 언어를 사용합니다. CA APM 은 비즈니스 서비스와 비즈니스 구성 요소에 대한 정보를 제공합니다.

CA Introscope®가 더 이상 에이전트 A 와 해당 메트릭 등에 대해 관측만 하지 않고, 이제 조직의 업무상 가장 중요한 응용 프로그램에 대한 데이터를 제공하는 것은 물론 이러한 데이터를 시각적 출력으로 사용하여 응용 프로그램 심사 맵을 제공합니다.

- 응답 시간과 SLA 를 측정할 수 있습니다.
- 이 모델은 에이전트 전용 비즈니스 트랜잭션 기록과 같은 CA Introscope® 및 CA CEM 의 크로스 기능을 제공합니다.

이제 CA Introscope®에서 CEM 콘솔을 통해 에이전트의 정보를 기록할 수 있습니다. CA Introscope® 에이전트가 트랜잭션을 기록하고 모니터링할 수 있으므로 사용자가 비즈니스 관점에서 응용 프로그램의 수행 상태에 대한 정보를 추적할 수 있습니다.

- 이 통합을 통해 IT 인프라 전체에서 모든 트랜잭션을 모니터링하고 보고할 수 있습니다.
	- CA APM 대시보드에서는 업무상 중요한 응용 프로그램의 비즈니스 건전성을 보여 줍니다.
	- CA APM 은 비즈니스 및 기술 정보를 제공합니다.
- 공용 트랜잭션 모델을 기반으로 CA APM 모니터링은 여러 유형의 사용자를 지원합니다.
	- CEO 및 CFO 는 CA Introscope® 대시보드를 통해 전체 정보를 간편히 확인할 수 있습니다. 이러한 사용자들은 기간별로 얼마나 많은 비즈니스 활동이 진행되는지와 회사의 수익을 추적합니다.
	- 기술 사용자는 자세한 Introscope Workstation 트리, 응용 프로그램 심사 맵 및 CA CEM 을 통해 기술 정보를 확인하고 모니터링 및 심사합니다.
- 비즈니스 서비스에 대한 정보는 공유된 CA CEM 및 CA Introscope® 데이터를 기반으로 합니다.
- 이 통합을 통해 문제를 빠르고 쉽게 심사할 수 있습니다.
	- 최종 사용자 경험에서 자세한 응용 프로그램 건전성에 이르기까지 사용자 환경 전체를 파악할 수 있습니다.
	- 사전에 문제를 감지하고, 문제 심사를 수행하고, 문제의 근본 원인을 분석할 수 있습니다.
	- 응용 프로그램 심사 맵을 사용하여 업무상 중요한 비즈니스 응용 프로그램에 대한 실시간 메트릭을 확인할 수 있습니다.

참고**:** CA Technologies 및 CA APM 제품이 함께 동작하는 방법에 대한 자세한 내용은 www.ca.com/apm 을 참조하십시오.

# 제 2 장: **CA APM** 환경 이해

<span id="page-14-0"></span>이 섹션은 다음 항목을 포함하고 있습니다.

[CA APM](#page-14-1) 정보 (페이지 15) [CA Introscope®](#page-15-0)란? (페이지 16) [CA Introscope®](#page-16-0)가 수행하는 작업 (페이지 17) [CA Introscope®](#page-17-0) 구성 요소 (페이지 18) [CA Introscope®](#page-22-0) 경고 및 보고서 출력 (페이지 23) [CA Introscope®](#page-22-1)로 Java 및 .NET 응용 프로그램을 모니터링하는 방법 (페이지 23) [CA CEM](#page-24-0) 이란? (페이지 25) CA CEM 으로 [수행하는](#page-25-0) 작업 (페이지 26) [CA CEM](#page-25-1) 구성 요소 (페이지 26) CA CEM 및 웹 [트랜잭션](#page-27-1) (페이지 28) [CA APM](#page-28-0) 환경 옵션 (페이지 29) [라이선스](#page-36-0) 구입 시 제공되는 추가 확장 (페이지 37) CA APM 제품 [아키텍처](#page-40-0) (페이지 41) [CA Application Performance Management for SOA](#page-40-1) (페이지 41)

# <span id="page-14-1"></span>**CA APM** 정보

CA CEM 과 CA Introscope®가 통합되어 비즈니스 문제와 IT 문제를 모두 해결할 수 있는 CA APM 솔루션이 구성됩니다.

■ CA APM - 비즈니스 문제 해결

고객 경험 메트릭을 통해 다음과 같이 비즈니스에 중요한 질문에 답할 수 있습니다.

- 고객이 필요한 수준의 서비스를 받고 있습니까?
- 웹 응용 프로그램과 서비스에서 기대하는 투자 수익을 얻고 있습니까?
- 웹 고객이 최종 수익에 영향을 미치는 문제를 겪고 있습니까?

고객 경험 메트릭을 통해 비즈니스에 중요한 비즈니스 트랜잭션의 볼륨, 오류 및 평균 응답 시간에 대한 업데이트를 정기적으로 받을 수 있습니다.

사용자 지정 비즈니스 대시보드를 생성하여 비즈니스 사용자에게 실시간으로 웹 기반 비즈니스 트랜잭션의 상태를 알릴 수 있습니다. ■ CA APM - IT 문제 해결:

인시던트 및 결함 문제 해결을 통해 다음과 같이 IT 에 중요한 질문에 답할 수 있습니다.

- 웹 응용 프로그램과 서비스가 사용 가능한 상태이고 예상한 대로 수행되고 있습니까?
- 광범위한 영향을 미치기 전에 고객 문제를 빠르고 효과적으로 해결하고 있습니까?
- 비즈니스 사용자에게 약속한 SLA 수준을 충족하고 있습니까?

CA CEM 에서 CA Introscope®로부터 받은 상호 관련된 트랜잭션을 사용하여 문제의 근본 원인을 분석할 수 있습니다. 지원 사례를 빠르게 심사하고 문제를 적절한 팀에 맡길 수 있습니다. 이 프로세스를 통해 문제 해결 속도, 트랜잭션 성공률 및 수익 스트림 일관성을 높일 수 있습니다.

느린 트랜잭션 결함이 늘어나기 시작하면 인시던트 생성 설정이 적용됩니다. 이 설정에 따라 CA CEM 이 CA Introscope 트랜잭션 추적 세션을 초기화합니다.

## <span id="page-15-0"></span>**CA Introscope®**란**?**

CA Introscope®는 엔터프라이즈 응용 프로그램 성능 관리 솔루션입니다. 이 솔루션을 통해 프로덕션 환경에서 복잡한 웹 응용 프로그램을 매일 24 시간 모니터링하고, 고객에게 영향을 미치기 전에 문제를 감지하고, 감지된 문제를 빠르게 공동 작업으로 해결할 수 있습니다.

CA Introscope®는 트랜잭션 무결성 및 사용자 만족을 관리하는 기능을 제공합니다. 이는 업무상 중요한 웹 응용 프로그램과의 성공적인 고객 상호 작업을 보장하기 위한 핵심 요구 사항입니다. CA Introscope®는 특허를 받은 오버헤드가 낮은 기술을 사용하여 성능은 떨어뜨리지 않으면서 인프라 전체에서 포괄적인 트랜잭션 가시성과 진단 기능을 제공합니다. 인프라에는 웹 응용 프로그램 자체, 응용 프로그램 서버, 웹 서버, 메시징 미들웨어, 데이터베이스 및 트랜잭션 서버가 포함될 수 있습니다.

# <span id="page-16-0"></span>**CA Introscope®**가 수행하는 작업

CA Introscope®는 전반적인 Java 및 .NET 응용 프로그램 트랜잭션 관리와 분석을 수행합니다. 트랜잭션은 사용자로부터 시작되어 데이터베이스, 메일 서버 또는 메시징 시스템과 같은 백엔드 시스템에 전송되거나 이러한 백엔드 시스템을 사용하는 요청입니다. 또한 CA Introscope®는 WebSphere MQ 와 같은 메시징 지향 미들웨어의 웹 서비스 및 응용 프로그램 사용을 모니터링하여 응용 프로그램 성능 관리를 SOA(Service Oriented Architecture) 응용 프로그램으로 확장합니다.

CA Introscope®는 다음과 같은 기능을 수행하면서 엔터프라이즈 응용 프로그램 문제를 방지하고 해결합니다.

- 응용 프로그램을 모니터링하므로 내부에서 광범위한 엔터프라이즈 네트워크 및 시스템 전체에 이르기까지 상태를 파악할 수 있습니다.
- CA Introscope®가 부하, 요청 및 세션을 모니터링하므로 응용 프로그램 시스템 리소스가 어떻게 소비되고 있는지 파악할 수 있습니다.
- 경고를 사용하여 올바른 사람(응용 프로그램 지원 담당자 또는 서비스 수준 관리자)에게 프로덕션 문제를 진단하고 해결하도록 알려 줍니다.
- 문제가 되는 하위 시스템을 식별하여 시스템 심사를 제공합니다.
	- 코드, 데이터베이스 또는 백엔드에 있는 문제입니까?
	- 서비스 수준이 적절합니까?

CA Introscope®는 복잡한 프런트엔드, 연결 및 백엔드 응용 프로그램을 차례로 살펴보고 "문제의 영향과 우선 순위는 무엇입니까?"라는 질문에 답합니다.

■ 문제의 근본 원인을 진단할 수 있도록 합니다.

CA Introscope®는 문제를 격리하여 정확한 구성 요소 또는 메서드 수준에 지정합니다.

- 이러한 기능으로 확인할 수 있는 사항은 다음과 같습니다.
- 잘못 구성된 특정 SQL 호출이 있습니까?
- 구성 요소 남용으로 인한 병목이 있습니까?
- 응용 프로그램에서 백엔드를 비효율적으로 사용합니까?
- 응용 프로그램을 구동하기에 충분한 리소스가 있습니까?

CA Introscope®를 통해 이러한 질문에 빠르고 확실하게 답하고 해결책을 할당해야 할 곳을 결정할 수 있습니다.

# <span id="page-17-0"></span>**CA Introscope®** 구성 요소

CA Introscope®의 주요 구성 요소는 다음 그래픽에 표시된 것과 같이 Enterprise Manager, CA Introscope 에이전트, Workstation, WebView, SmartStor 및 APM 데이터베이스입니다. 더 작은 여러 구성 요소가 CA Introscope 제품 설명서에 설명되어 있습니다.

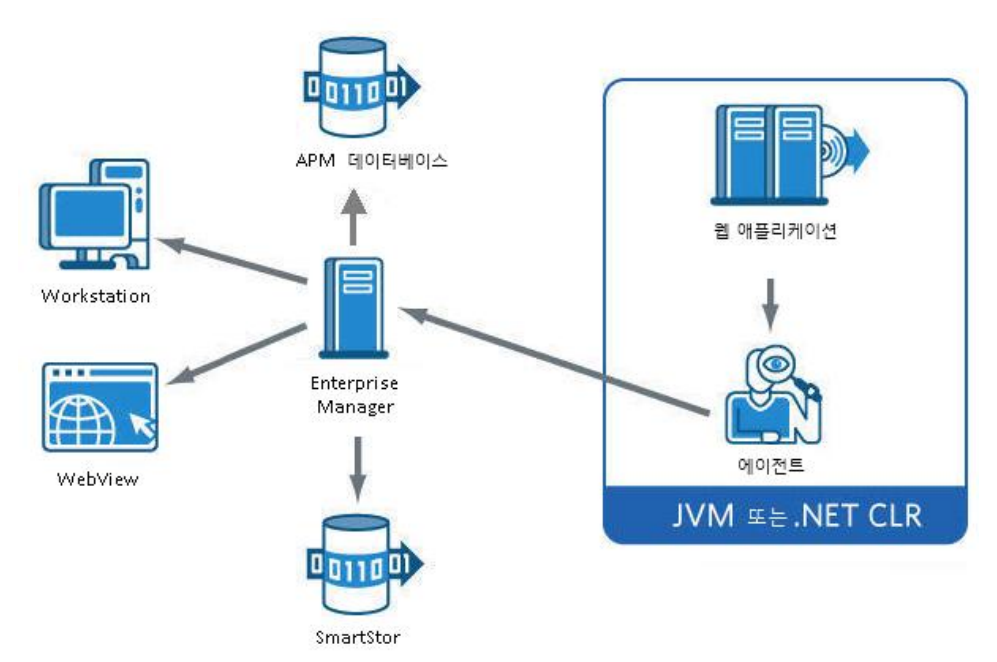

#### <span id="page-17-1"></span>**Enterprise Manager**

Enterprise Manager 는 CA Introscope 성능 메트릭의 저장소 역할을 합니다. Enterprise Manager 가 하나 이상의 CA Introscope 에이전트에서 성능 메트릭을 받으므로 사용자가 중앙에서 여러 응용 프로그램, 응용 프로그램 서버 및 지원 시스템의 메트릭을 수집할 수 있습니다. 엔터프라이즈 시스템의 규모와 복잡성에 따라 다양한 방법으로 Enterprise Manager 를 배포할 수 있습니다. 특정 Enterprise Manager 의 역할은 독립 실행형 또는 클러스터된 CA APM 환경에 배포된 방법에 따라 다릅니다.

#### 추가 정보**:**

[클러스터](#page-30-0) 환경 (페이지 31) 다중 [클러스터](#page-31-0) 환경 (페이지 32) 독립 [실행형](#page-29-0) 환경 (페이지 30)

### <span id="page-18-0"></span>에이전트

CA Introscope 에이전트는 여러 유형의 응용 프로그램 및 환경 성능 메트릭을 수집하여 보고합니다. 에이전트는 프로세스, 즉 JVM(Java Virtual Machine) 또는 .NET CLR 인스턴스당 하나씩 배포됩니다. 총 에이전트 수는 CA Introscope 배포 규모에 따라 다릅니다.

- 소규모 파일럿 네트워크에서는 에이전트를 6 개 정도만 사용하여 몇 개의 테스트 응용 프로그램을 모니터링합니다.
- 대규모로 확장된 에터프라이즈 프로덕셔 환경에서는 수백 또는 수천 개의 에이전트를 사용하여 전사적으로 응용 프로그램을 모니터링할 수 있습니다.

CA Introscope?Agent 는 다음과 같은 출처에서 성능 메트릭을 수집합니다.

- 실행 중인 응용 프로그램 내의 다양한 구성 요소
- 응용 프로그램 서버
- 주변 컴퓨팅 환경의 성능 및 가용성 데이터

에이전트는 이러한 메트릭을 Enterprise Manager 에 보고합니다.

EPA 또는 EPAgent(Environment Performance Agent)라는 수정된 버전의 에이전트를 통해 실시간으로 일반 데이터와 비 Java 데이터를 CA Introscope 로19 가져올 수 있습니다. EPA 가 사용하는 단순 스크립트를 통해 CA Introscope 는19 성능에 영향을 미치는 사실상 모든 유형의 응용 프로그램 하위 시스템을 모니터링할 수 있습니다. 예를 들어 CA Introscope 에서19 EPA 를 통해 디렉터리 서버, 운영 체제, 메시징 미들웨어 및 트랜잭션 서버를 모니터링할 수 있습니다.

#### <span id="page-18-1"></span>**Workstation**

Workstation 은 응용 프로그램의 건전성과 데이터를 보기 위한 Investigator, 콘솔 및 APM 상태 콘솔을 제공합니다. 또한 Workstation 에서는 CA Introscope 관리자가 다음 작업을 수행할 수 있습니다.

- 개별 메트릭이나 논리적 메트릭 그룹에 대한 경고 설정
- 고유한 화경을 나타내도록 뷰 사용자 지정
- 응용 프로그램의 건전성. SLA 및 수용 능력 계획에 대한 보고서 설정

#### 콘솔

Workstation 콘솔은 색으로 구분된 경고를 사용하여 상태를 보여 주는 상위 수준 화면인 CA Introscope 대시보드를 제공합니다.

#### **Investigator**

Workstation Investigator 에는 "메트릭 브라우저"와 "심사 맵"의 두 가지 기본 탭이 있습니다.

#### 메트릭 브라우저 탭

메트릭 데이터를 트리 및 탭 형식 모두로 표시합니다. 이러한 형식을 통해 CA Introscope® 사용자는 Investigator 트리에서 선택한 구성 요소나 리소스에 대한 다양한 유형의 정보를 볼 수 있습니다.

메트릭 브라우저 트리의 "위치 맵" 탭에서는 물리적 및 가상 컴퓨터를 모니터링하는 인프라 도메인 관리자가 보고하는 경고 데이터를 볼 수 있습니다. 위치 맵을 사용하여 물리적 및 가상 시스템 인프라까지 세부적으로 문제를 심사할 수 있습니다.

#### 심사 맵 탭

모니터링되는 응용 프로그램에 대한 응용 프로그램 중심 뷰인 응용 프로그램 심사 맵을 표시합니다. 응용 프로그램 심사 맵은 응용 프로그램 구성 요소에 대한 그래픽 시각화를 통해 응용 프로그램의 건전성과 오류를 보여 줍니다.

이 맵은 "By Frontend"(프런트엔드별) 노드에 표시된 CA Introscope® 및 고객 경험 메트릭, 구성 요소 검색 내용, 이벤트 등에서 자동으로 생성됩니다. "비즈니스 서비스별" 노드의 응용 프로그램 심사 맵에는 사용자가 정의한 비즈니스 중심 측면의 응용 프로그램 및 비즈니스 트랜잭션이 표시됩니다.

응용 프로그램 심사 맵을 사용하면 사용자 환경에 있는 응용 프로그램의 구조와 응용 프로그램 간의 관계를 시각적 방식으로 즉시 파악할 수 있습니다. 이 정보는 현재 문제와 최근 생겨난 문제를 식별하고 심사하는 데 도움이 됩니다. 또한 응용 프로그램 심사 맵에는 CPU 사용률 등의 시스템 리소스 정보가 표시됩니다.

TradeService 프런트엔드 응용 프로그램은 해당 종속성의 수에 대한 호출을 표시합니다. AuthenticationEngine 아이콘의 왼쪽 위에 있는 노란색 표시기는 IT 응용 프로그램 소유자의 비정상 관련 정의를 기반으로 응용 프로그램이 비정상적인 상태임을 보여 줍니다. 응용 프로그램 심사 맵 아이콘을 커서로 가리키면 각 호출에 대한 트랜잭션 메트릭을 볼 수 있습니다.

#### **APM** 상태 콘솔

*APM* 상태 콘솔은 Enterprise Manager 의 런타임 건전성 문제를 모니터링하고 해결하기 위한 Introscope Workstation 사용자 인터페이스입니다. CA APM 관리자는 독립 실행형 또는 클러스터된 Enterprise Manager 에 대한 중요한 상태와 이벤트를 볼 수 있습니다. 이 기능에서는 즉시 사용 가능한 모니터링 기능을 제공하므로 관리자가 Enterprise Manager 지원 가능성 메트릭에 대한 경고를 구성하지 않아도 됩니다.

APM 상태 콘솔은 네 개의 창으로 구성됩니다.

- 1. Enterprise Manager 맵
- 2. 중요한 이벤트
- 3. 정보
- 4. 거부된 에이전트

#### <span id="page-20-0"></span>**WebView**

WebView 는 권한 있는 사용자의 브라우저 인터페이스에 CA Introscope 사용자 지정 가능 대시보드와 Workstation 트리 뷰를 표시합니다. 이러한 기능을 통해 CA Introscope 사용자는 언제 어디서나 중요한 정보를 볼 수 있습니다.

#### <span id="page-21-0"></span>**SmartStor**

SmartStor 는 메트릭 및 트랜잭션 데이터를 저장하는 네 가지 CA Introscope 데이터 저장소 중에서 가장 큽니다. CA Introscope?SmartStor 데이터베이스에는 항상 모든 응용 프로그램 성능 데이터(CA Introscope 메트릭)가 기록됩니다. 이 데이터베이스 정보를 통해 사용자는 외부 데이터베이스가 없어도 기록 데이터를 분석하거나, 응용 프로그램 중단 시간의 근본 원인을 식별하거나, 수용 능력 분석을 수행할 수 있습니다.

SmartStor 는 CA Introscope 를22 설치할 때 기본적으로 사용되도록 설정됩니다. SmartStor 데이터는 시간 경과에 따라 만료 처리되도록 설정되어 있으므로 데이터 저장소가 과도하게 커지지 않습니다. 데이터가 더 생성될수록 여러 데이터 파일의 수가 증가할 수 있습니다.

### <span id="page-21-1"></span>**APM** 데이터베이스

APM 데이터베이스에는 CA Introscope?Investigator 응용 프로그램 심사 맵과 CA CEM 인시던트 및 결함에 사용되는 비즈니스 서비스 데이터와 비즈니스 트랜잭션 데이터가 포함됩니다. 모든 CA CEM 관련 구성 데이터도 이 데이터베이스에 저장됩니다.

참고**:** CA Introscope® 및 CA CEM 모두 APM 데이터베이스를 사용합니다.

### <span id="page-21-2"></span>기준 데이터베이스

CA Introscope 기준 데이터베이스에는 사용자 시스템의 각 메트릭에 대해 가장 일반적인 정상 범위의 값이 저장됩니다. CA Introscope 추론 논리에서는 이러한 값을 사용하여 관리자가 주의를 기울여야 하거나 트랜잭션 추적 프로그램 등의 특수 이벤트 프로세스가 필요한 비정상적인 상태가 있는지 확인합니다.

#### <span id="page-21-3"></span>트랜잭션 이벤트 데이터베이스

CA Introscope 트랜잭션 이벤트 데이터베이스에는 자세한 트랜잭션 데이터가 포함됩니다. 이 데이터에는 트랜잭션 추적, 중단 및 트리거된 이벤트에서 수집된 오류 스냅숏과 같은 데이터가 포함됩니다.

# <span id="page-22-0"></span>**CA Introscope®** 경고 및 보고서 출력

성능 데이터를 Workstation 및 WebView 로 보내어 확인할 수 있을 뿐 아니라 출력을 다른 시스템으로 보내도록 Enterprise Manager 또는 MOM 을 구성할 수도 있습니다. CA Introscope 는23 다음 출력을 전송할 수 있습니다.

■ 경고, 이벤트 알림, 성능 데이터

CA Introscope®는 이 출력을 Tivoli 및 다른 통합 CA Technologies 응용 프로그램에 전송할 수 있습니다.

■ 전문 응용 프로그램 상태, SLA 및 수용 능력 계획 보고서

CA Introscope®는 이 출력을 비즈니스 관리자, SLA 관리자 및 수용 능력 계획 담당자 등에게 전송할 수 있습니다.

# <span id="page-22-1"></span>**CA Introscope®**로 **Java** 및 **.NET** 응용 프로그램을 모니터링하는 방법

CA Introscope 는23 다음과 같이 Java 및 .NET 웹 응용 프로그램 내의 런타임 동작에 대한 트랜잭션 데이터를 캡처합니다.

- 1. CA Introscope®는 JVM(Java Virtual Machines) 및 .NET CLR(Common Language Runtime) 구성 요소에 프로브를 삽입합니다. 이 프로브는 호출된 클래스, 메서드 및 매개 변수 등의 응용 프로그램-구성 요소 바이트 코드를 모니터링합니다. CA Introscope®는 소스 코드를 건드리지 않습니다.
- 2. 프로브가 에이전트에 데이터를 보고합니다.
- 3. 에이전트가 Enterprise Manager 에 해당 데이터를 보고합니다. JMX(Java Management Extensions), PMI(Performance Monitoring Infrastructure) 등의 다른 하위 시스템도 에이전트가 수집한 데이터를 보고합니다. 또한 에이전트는 응용 프로그램에 대해 캡처된 구조 데이터를 기록하여 Enterprise Manager 에 보냅니다. 이 데이터는 그래픽 형식의 응용 프로그램 심사 맵으로 표시됩니다. 응용 프로그램 심사 맵을 살펴보면 비즈니스 트랜잭션이 응용 프로그램에 대한 서비스를 제공하는 프런트엔드에 유입되는 방법도 알 수 있습니다.
- 4. Enterprise Manager 는 이 데이터를 메트릭으로 컴파일하고 다음 구성 요소에 메트릭 데이터를 사용합니다.
	- APM 데이터베이스에는 CA Introscope® Investigator 응용 프로그램 심사 맵과 CA CEM 인시던트 및 결함에 사용되는 비즈니스 서비스 데이터와 비즈니스 트랜잭션 데이터가 포함됩니다. 이 데이터베이스에는 모든 CA CEM 관련 구성 데이터도 저장됩니다.
	- CA Introscope® Workstation 에서는 CA Introscope®를 제어하고 성능 메트릭에 액세스할 수 있습니다. 개별 메트릭 또는 논리적 메트릭 그룹에 대한 경고를 설정하고, 성능 메트릭을 보고, 사용자 고유의 환경에 맞게 뷰를 사용자 지정할 수 있습니다.
	- CA Introscope® WebView 는 브라우저 인터페이스에 CA Introscope® 사용자 지정 가능 대시보드와 Investigator 트리 뷰를 표시합니다. WebView 를 사용하면 CA Introscope® Workstation 의 도움 없이 중요한 정보를 볼 수 있습니다.
	- CA Introscope® SmartStor 데이터베이스에는 항상 모든 응용 프로그램 성능 데이터(CA Introscope® 메트릭)가 기록됩니다. 이 데이터베이스를 통해 사용자는 기록 데이터를 분석하여 외부 데이터베이스가 없어도 응용 프로그램 작동 중단의 근본 원인을 식별하거나 수용 능력 분석을 수행할 수 있습니다.

다음 그래픽에서는 응용 프로그램 건전성을 측정하기 위해 CA Introscope 가25 응용 프로그램을 어떻게 모니터링하는지에 대한 상위 수준 뷰를 보여 줍니다.

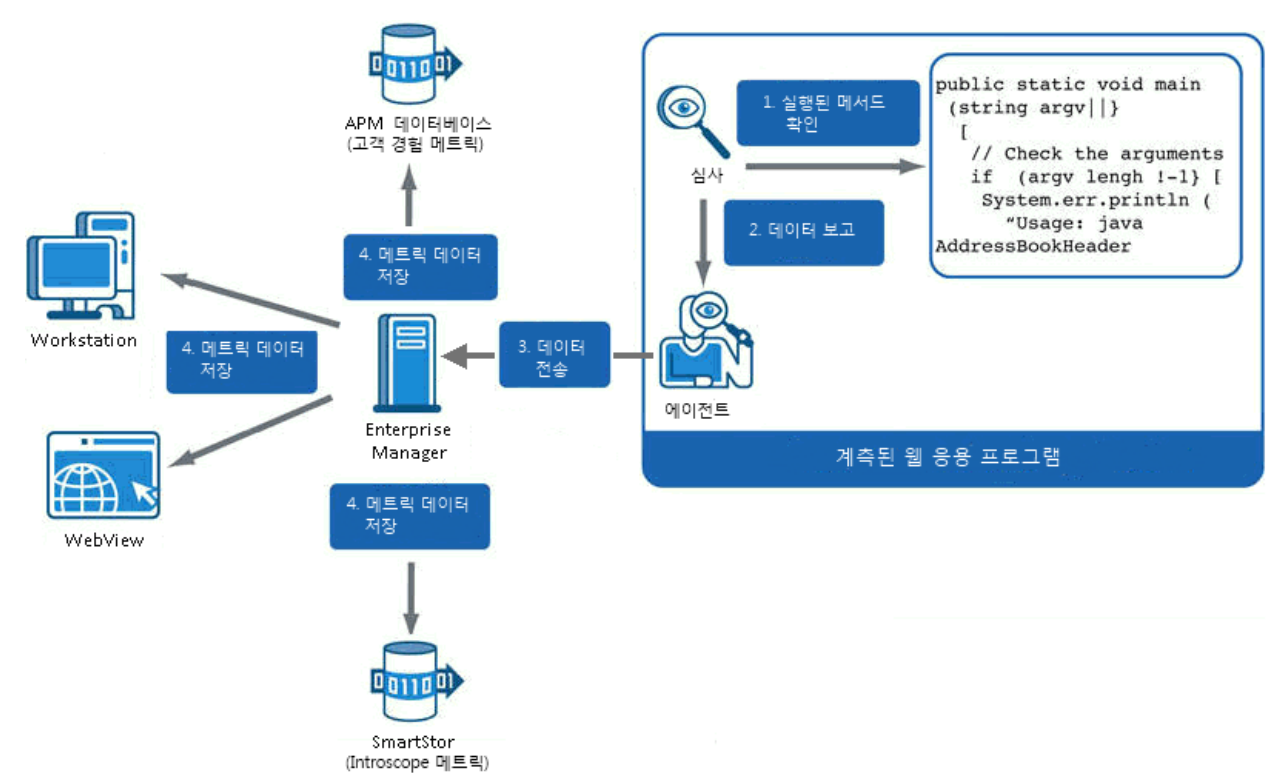

# <span id="page-24-0"></span>**CA CEM** 이란**?**

CA CEM 은 각각의 개별 고객에 대한 웹 응용 프로그램 성능을 측정하는 성능 모니터링 제품입니다. 이 제품을 사용하면 최종 사용자가 지원을 요청하기 전에 비즈니스 관리자와 IT 담당자 모두가 성능 문제를 이해하고 해결할 수 있습니다. CA CEM 은 고객 경험과 고객에게 제공되는 서비스 품질 수준의 모니터링 및 관리에 중점을 둡니다.

CA CEM 을 사용하여 비즈니스 서비스 수준에서 로그인, 계정 업데이트, 구입 트랜잭션 등의 실제 사용자 동작을 모니터링할 수 있습니다. 이러한 수준의 성능 모니터링을 통해 고객 경험을 즉시 파악할 수 있습니다.

# <span id="page-25-0"></span>**CA CEM** 으로 수행하는 작업

CA CEM 은 고객 트랜잭션의 성능과 품질을 측정하고 결함과 차이를 식별하며 고객과 비즈니스에 미치는 영향을 수량으로 표현합니다. CA CEM 에서는 고객 트랜잭션 응답 시간이 저하되는 추세를 사전에 감지하고 실행 가능한 다양한 보고서를 제공하여 문제나 SLA 불이행이 발생하기 전에 조치를 취할 수 있게 해 줍니다.

이 기능을 통해 다음과 같은 사항을 확인할 수 있습니다.

- 지난 1 시간 동안 특정 서비스에 대해 실패한 요청 수
- 특정 트랜잭션이 실패할 때 영향을 받은 고객 및 사용자
- 응용 프로그램 네트워크의 상태
- 특정 요청에 걸린 시간

# <span id="page-25-1"></span>**CA CEM** 구성 요소

CA CEM 구성 요소는 아래 그래픽에 표시된 것과 같이 Enterprise Manager, CEM 콘솔, TIM(Transaction Impact Monitor) 및 APM 데이터베이스입니다.

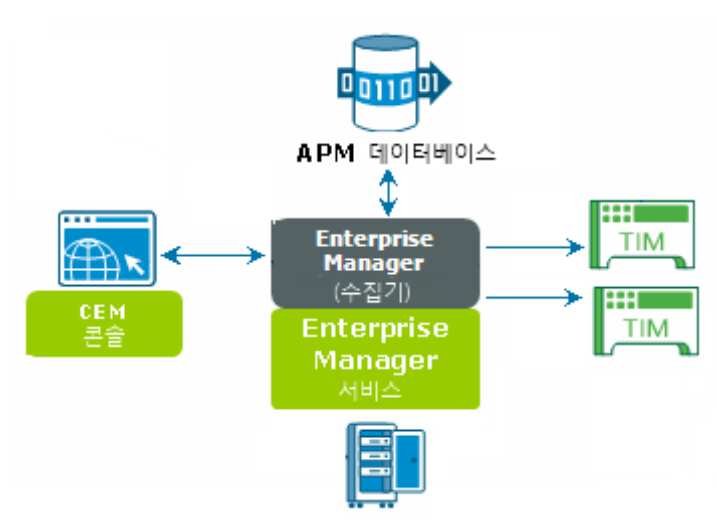

#### <span id="page-26-0"></span>**Enterprise Manager**

Enterprise Manager 는 CA CEM 이 주로 사용하는 다음의 Enterprise Manager 서비스를 실행합니다.

- TIM 수집
- 통계 집계
- 데이터베이스 정리

서비스를 여러 수집기로 분산해야 합니다. CA CEM 사용자는 MOM(Manager of Managers) Enterprise Manager 에서 CEM 콘솔에 액세스합니다.

엔터프라이즈 시스템의 규모와 복잡성에 따라 다양한 방법으로 Enterprise Manager 를 배포할 수 있습니다. 특정 Enterprise Manager 의 역할은 독립 실행형 또는 클러스터된 CA CEM 환경에 배포된 방법에 따라 다릅니다.

#### 추가 정보**:**

독립 [실행형](#page-29-0) 환경 (페이지 30) [클러스터](#page-30-0) 환경 (페이지 31) 다중 [클러스터](#page-31-0) 환경 (페이지 32)

## <span id="page-26-1"></span>**CEM** 콘솔

CEM 콘솔은 다음 기능을 수행하는 데 사용할 수 있는 사용자 인터페이스입니다.

- 트랜잭션 기록, 트랜잭션 정의 생성 등의 CA CEM 설정 및 구성
- CA CEM 관련 보고서 생성 및 보기
- 결함 데이터 및 트랜잭션 정의 보기, 트랜잭션을 서비스로 그룹화, CA CEM 데이터에 대한 CA CEM 사용자 액세스 관리

#### <span id="page-26-2"></span>**TIM**

TIM 은 다음 기능을 담당합니다.

- HTTP 패킷 기록 및 관찰
- 사용자 로그인 및 관련 트랜잭션 식별
- 결함 및 기타 통계를 모니터링하여 Enterprise Manager 에 보고. 결함은 결함 있는 트랜잭션 단위로 생성되고 단일 트랜잭션에서 여러 결함이 생성될 수 있습니다.
- Enterprise Manager 에 결함 및 간격 통계 업로드
	- 엔터프라이즈 응용 프로그램에 대한 간격 통계는 시간, 트랜잭션 정의 및 사용자 단위로 생성됩니다.
	- 전자 상거래 응용 프로그램에 대한 간격 통계는 시간 및 트랜잭션 정의 단위로 생성됩니다.

CA APM 환경에 하나 이상의 TIM 이 있을 수 있습니다.

#### <span id="page-27-0"></span>**APM** 데이터베이스

APM 데이터베이스에는 결함 및 인시던트 데이터가 저장되고 엔터프라이즈 사용자와 전자 상거래 사용자 모두에 대한 사용자 기반 통계도 저장됩니다. 모든 CA CEM 관련 구성 데이터도 이 데이터베이스에 저장됩니다.

참고**:** CA CEM 및 CA Introscope® 모두 APM 데이터베이스를 사용합니다.

## <span id="page-27-1"></span>**CA CEM** 및 웹 트랜잭션

CA CEM 은 클라이언트와 웹 서버 사이 간 지점에서 고객 경험(HTTP 트래픽)을 모니터링합니다. 예를 들어 CA CEM 은 책의 재고가 있는지 확인하는 동안 트랜잭션이 느리게 실행되고 있는지를 모니터링할 수 있습니다. CA CEM 은 구성 요소나 응답이 없는 경우처럼 트랜잭션에 전체적인 결함이 있는지 확인할 수 있습니다. 또한 CA CEM TIM 모니터링을 통해 문제를 겪고 있는 고객과 그렇지 않은 고객 및 그 이유를 정확히 찾아낼 수 있습니다.

추가된 기능을 위해 CA APM TG(CA Application Performance Management Transaction Generator)를 사용할 수 있습니다. CA APM TG 는 CA CEM 으로 웹 서비스를 테스트 및 모니터링하기 위한 가상 트랜잭션을 제공합니다.

CA APM TG 가 시뮬레이션된 트랜잭션을 생성하면 CA CEM 이 해당 트랜잭션을 모니터링하여 문제를 찾고 해결합니다. 이 프로세스를 통해 실제 사용자와 실제 고객이 영향을 받기 전에, 업무 외 시간에 발생하는 문제를 식별할 수 있습니다.

# <span id="page-28-0"></span>**CA APM** 환경 옵션

다음 환경 중 하나를 설정할 수 있습니다.

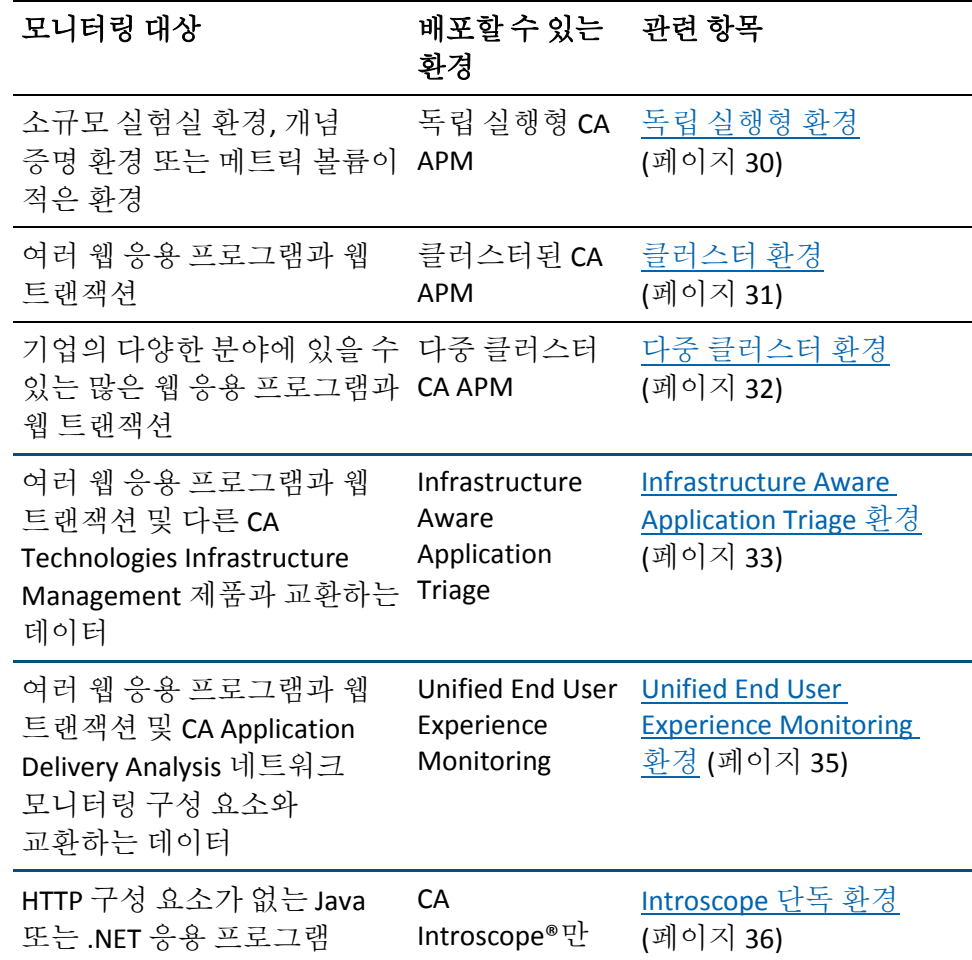

배포하는 CA APM 환경은 사용자 네트워크의 규모와 복잡성 등의 여러 요소에 따라 결정됩니다. 다른 요소에는 CA Introscope®를 사용하여 모니터링할 웹 응용 프로그램의 수와 CA CEM 을 사용하여 모니터링할 웹 응용 프로그램 및 웹 트랜잭션의 수가 포함됩니다.

### <span id="page-29-0"></span>독립 실행형 환경

단일 Enterprise Manager 를 사용하여 모든 에이전트 메트릭을 수집하는 CA APM 을 배포할 경우(아래 그래픽 참조) 이 설정을 독립 실행형 환경이라고 합니다.

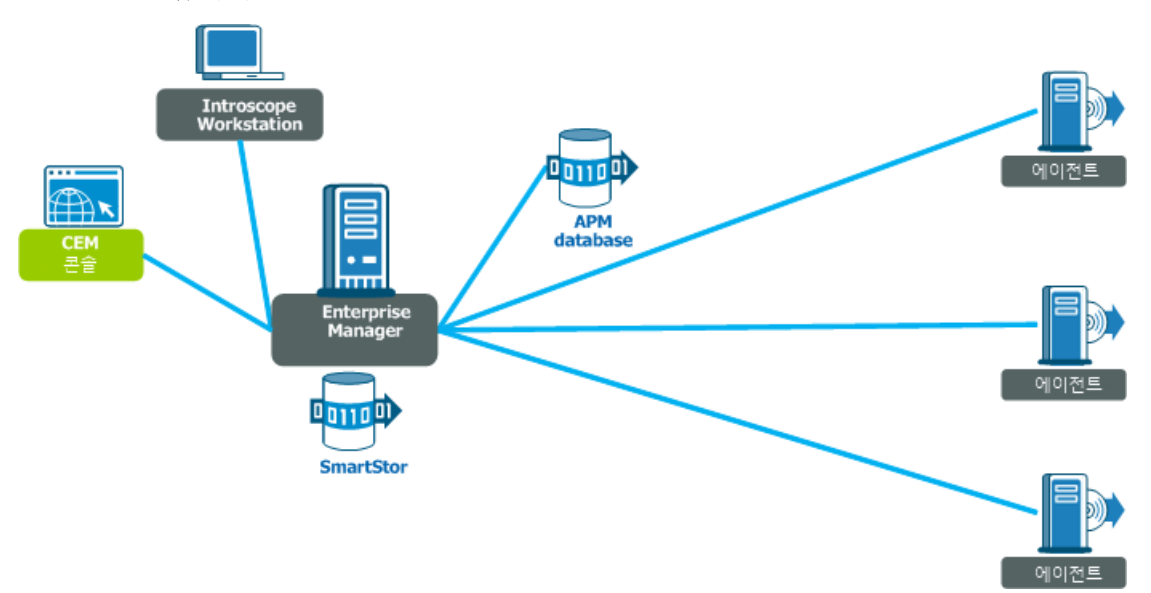

참고**:** 외부 원본(비 Java 시스템 및 .NET)의 성능 메트릭 데이터를 Enterprise Manager 에 보낼 수도 있습니다. 예를 들어 CA Technologies Environment Performance Agent 는 시스템 정보를 모니터링하기 위해 비 Java 원본의 메트릭 데이터를 CA Introscope®에 통합하는 제품입니다.

독립 실행형 환경은 시험판 응용 프로그램을 테스트할 때 유용합니다. 예를 들어 독립 실행형 환경을 다음 용도로 사용할 수 있습니다.

- 시험판 응용 프로그램 성능을 파악하고 테스트 플랫폼에서 부하 문제 감지
- 문제가 발생하는 응용 프로그램 구성 요소와 백엔드 시스템 성능을 파악할 수 있는 가시성 제공
- 부하 테스트 도구에서 얻은 데이터를 통합하여 응용 프로그램 성능과 비교
- 잠재적 성능 문제가 비즈니스에 미치는 영향을 고려하여 테스트에 주력
- 향후 프로덕션 환경에 공급할 트랜잭션 정의를 생성하고 미세 조정

## <span id="page-30-0"></span>클러스터 환경

많은 수의 메트릭을 생성하는 대규모 시스템이 있을 경우 Enterprise Manager 를 클러스터하여 CA APM 환경을 확장할 수 있습니다. CA Introscope 클러스터에서는 여러 Enterprise Manager(클러스터된 경우 수집기라고 함)가 모든 에이전트 메트릭을 수집합니다. MOM(Manager of Managers) Enterprise Manager 에서 모든 수집기의 메트릭을 구독합니다. MOM 은 이러한 메트릭을 컴파일합니다. 또한 MOM 은 클러스터 기능을 관리합니다. 예를 들어 MOM 은 데이터에 대한 모든 Workstation 요청을 처리하고 수집기로부터 해당 요청을 수집합니다.

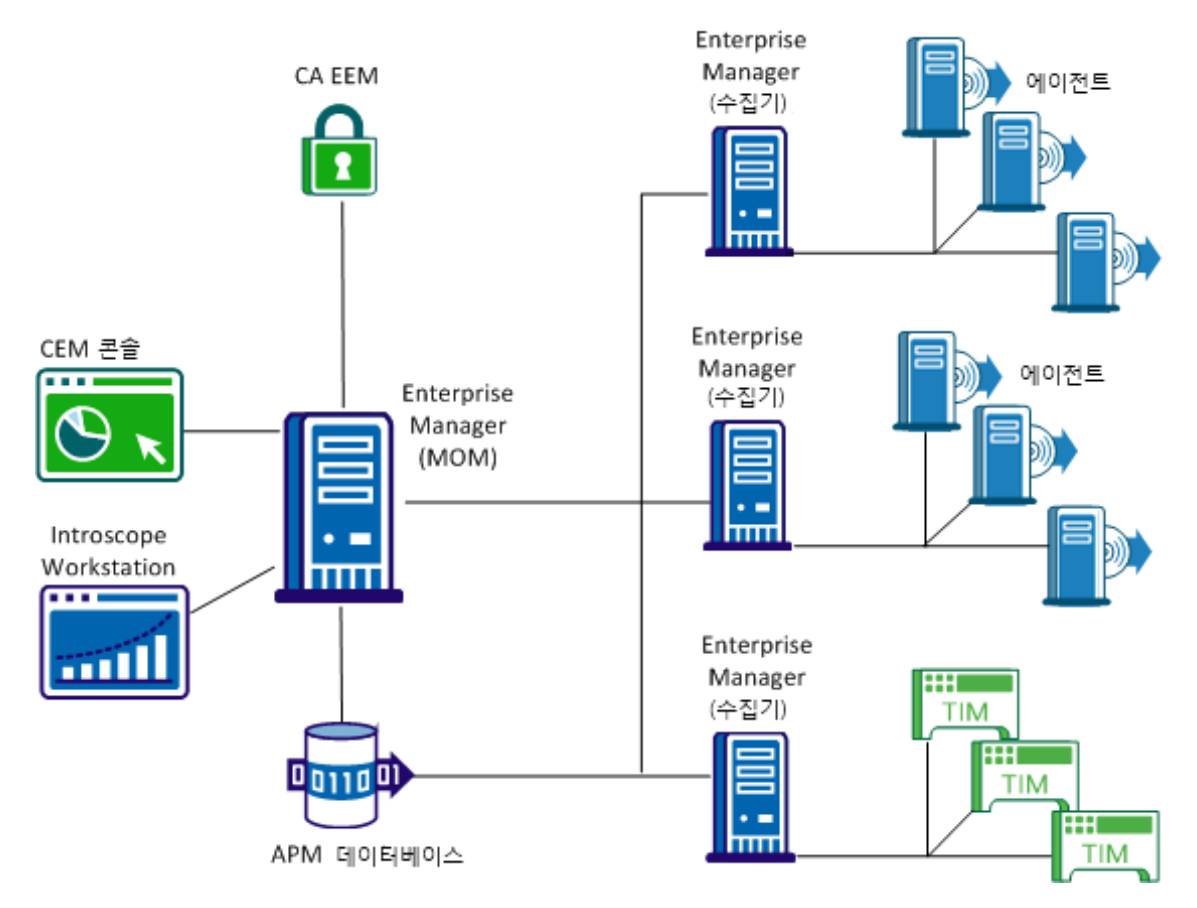

MOM 과 수집기 모두 Enterprise Manager 입니다. 둘 사이의 차이는 클러스터에서 수행하는 작업에 있습니다. 물리적 구분은 CA Introscope 파일에서 특정 속성을 구성하여 이루어집니다. 대량의 데이터가 저장되므로 각 수집기와 MOM 에 해당 SmartStor 데이터베이스를 위한 전용 디스크가 필요합니다.

## <span id="page-31-0"></span>다중 클러스터 환경

다음 그래픽에 표시된 것과 같이 조직에서 여러 클러스터를 배포할 수 있습니다.

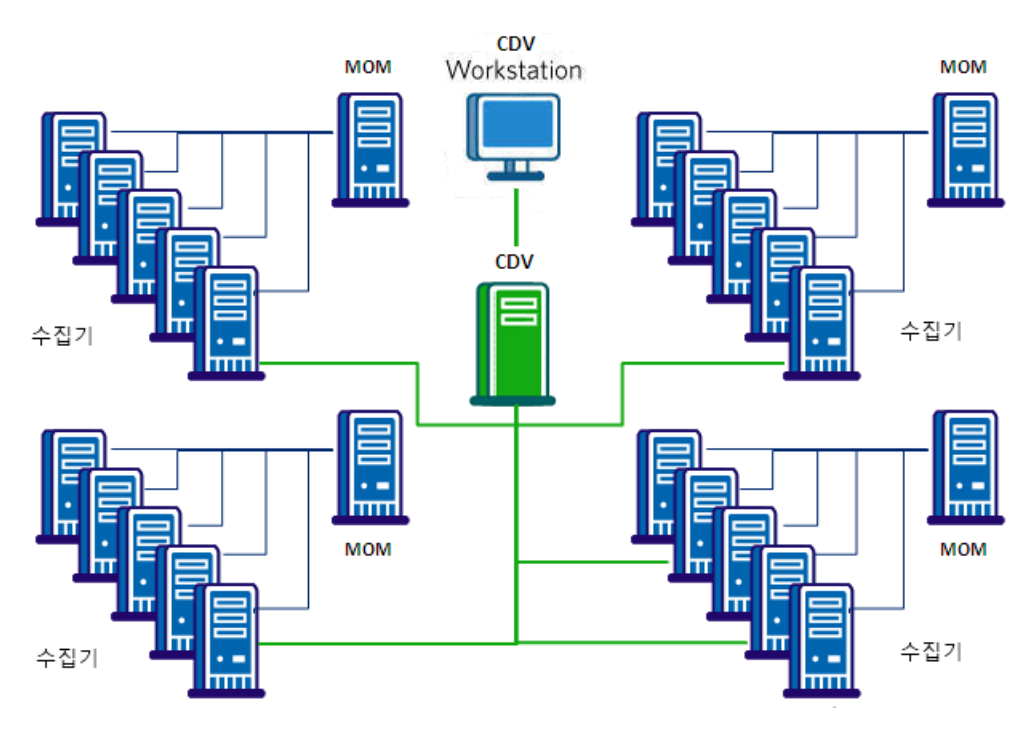

CDV(크로스 클러스터 데이터 뷰어)는 여러 클러스터의 여러 수집기에서 에이전트 및 고객 경험 메트릭 데이터를 수집하는 특수 Enterprise Manager 입니다. CDV Workstation 을 통해 CA Introscope 관리자와 심사자는 수집기가 제공하는 에이전트 및 고객 경험 메트릭에 대한 통합 뷰를 보여 주는 대시보드를 생성하고 볼 수 있습니다. 각 수집기를 여러 CDV 에 연결할 수 있으므로 조직에서 서로 다른 CA APM 클러스터에 보고하는 응용 프로그램을 유연하게 모니터링하고 볼 수 있습니다.

참고**:** 다음 기능은 CDV Workstation 에서 볼 수 없습니다.

- 응용 프로그램 심사 맵
- **Customer Experience Manager**

#### <span id="page-32-0"></span>**Infrastructure Aware Application Triage** 환경

Infrastructure Aware Application Triage 는 그래픽에 표시된 것과 같이 CA APM 과 다른 CA Technologies 인프라 모니터링 제품 간에 흐르는 데이터와 경고를 제공합니다. Infrastructure Aware Application Triage 환경에서는 CA APM 이 해당 트랜잭션 모델 및 경고 정보를 CA Catalyst 에 보내고 CA Catalyst 로부터 인프라 데이터를 받습니다. CA Catalyst 는 광범위한 관리 제품에서 가져온 상위 수준의 비즈니스 관련 데이터를 페더레이션, 상관, 조정 및 저장하기 위한 플랫폼입니다. 각 제품마다 CA Catalyst 에 데이터를 보내고 CA Catalyst 로부터 데이터를 받기 위한 커넥터가 있습니다. 다음 CA Technologies 제품은 CA Catalyst 를 사용하여 데이터를 CA APM 과 교환합니다.

- [CA Service Operations Insight\(CA SOI\)](#page-42-2) (페이지 43)
- [CA Spectrum Infrastructure Manager](#page-45-0) (페이지 46)
- CA [eHealth](#page-47-0) (페이지 48)
- [CA Insight Database Performance Monitor](#page-49-0) (페이지 50)
- CA Virtual Assurance for Infrastructure Managers(CA Spectrum Infrastructure Manager 와 통합된 경우)

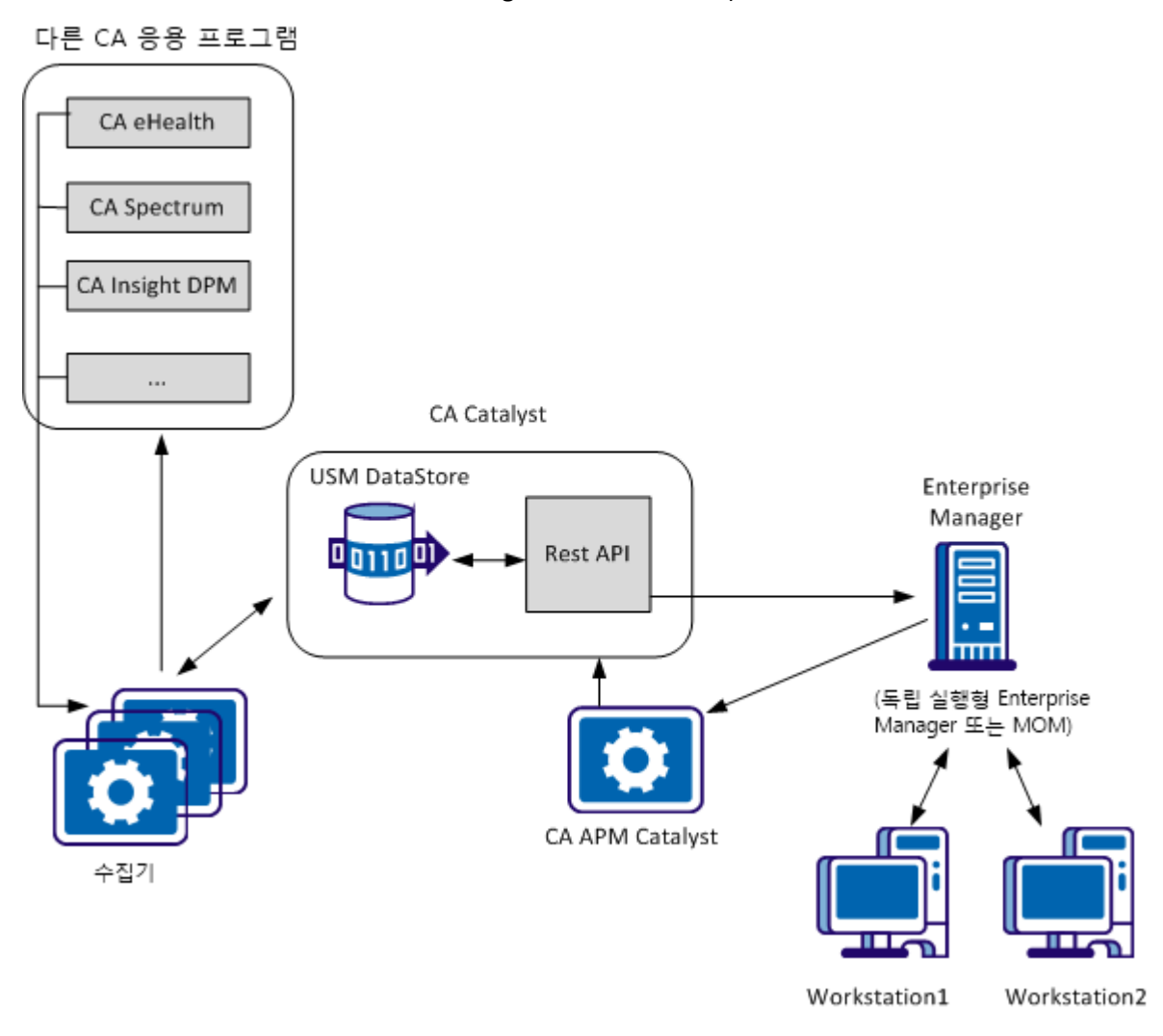

Infrastructure Aware Application Triage 를 통해 다음 작업을 수행할 수 있습니다.

- 응용 프로그램 심사 맵과 위치 맵에서 서버, 가상화 계층, 데이터베이스 등의 인프라 종속성 시각화
- 응용 프로그램을 지원하는 물리적 및 가상 서버에 대한 뷰를 제공하는 Investigator 위치 맵 사용\_
- \_ 데이터베이스 및 서버(물리적 서버와 가상 서버 모두 포함)별로 경고 보기
- CA Service Operations Insight 에 CA APM 메트릭 기반 및 엔터티 수준 경고 보내기

Infrastructure Aware Application Triage 를 통해 응용 프로그램 성능에 상당한 영향을 미치는 기본 인프라를 파악할 수 있으므로 문제를 특정 계층(물리적 서버, 가상 서버, 데이터베이스 또는 응용 프로그램)으로 격리할 수 있습니다. Infrastructure Aware Application Triage 를 사용하면 트랜잭션 경로가 변경됨에 따라 동적으로 구성 요소 관계가 업데이트됩니다.

#### <span id="page-34-0"></span>**Unified End-User Experience Monitoring** 환경

Unified End-User Experience Monitoring 솔루션은 CA APM 과 CA Infrastructure Management 의 통합입니다. 이 통합은 최종 사용자의 응용 프로그램 사용과 관련된 응용 프로그램 데이터 및 성능 데이터를 모두 파악할 수 있는 가시성을 제공합니다. 이 통합에서는 CA APM TIM(Transaction Impact Manager)이 설치된 Multi-Port Monitor 어플라이언스를 사용하여 응용 프로그램 및 네트워크 인프라를 수동적으로 모니터링합니다. TIM 이 Multi-Port Monitor 에 설치된 경우 이 어플라이언스를 융합 어플라이언스라고도 합니다.

이러한 통합을 통해 다양한 CA APM 구성 요소 및 메서드를 사용하여 데이터를 분석하고 심사할 수 있습니다. Unified End-User Experience Monitoring 솔루션은 사용자 네트워크의 규모와 복잡성에 따라 여러 배포 옵션을 제공합니다.

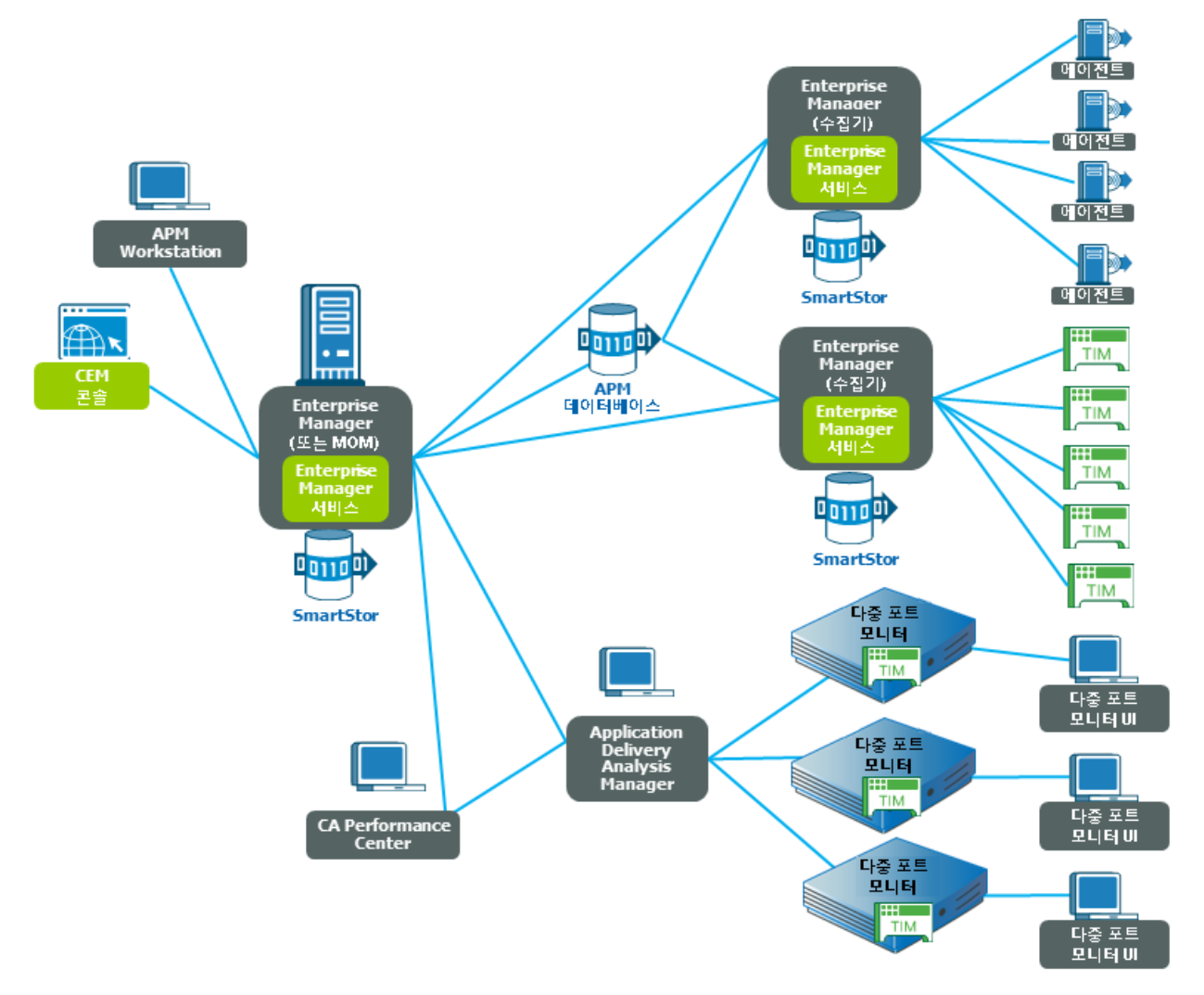

다음 그래픽은 CA Performance Center 및 Multi-Port Monitor 구성 요소와 통합되는 CA APM 클러스터를 보여 줍니다.

## <span id="page-35-0"></span>**CA Introscope®** 단독 환경

다음과 같은 경우에는 CA Introscope®만 배포합니다.

- 조직에서 CA APM 을 구입했지만 지금은 CA Introscope®만 배포하려는 경우
- CA Introscope<sup>®</sup>만 구입한 경우
CA Introscope®를 배포하는 경우 다음 구성 요소를 설치하고 구성합니다.

- Enterprise Manager
- SmartStor 데이터베이스
- CA Introscope<sup>®</sup> Workstation
- CEM 콘솔(에이전트 기록 전용)
- APM 데이터베이스
- (선택 사항) CA EEM(보안용)

다음 그래픽에서는 일반적으로 CA Introscope®만 배포하는 독립 실행형 환경을 보여 줍니다.

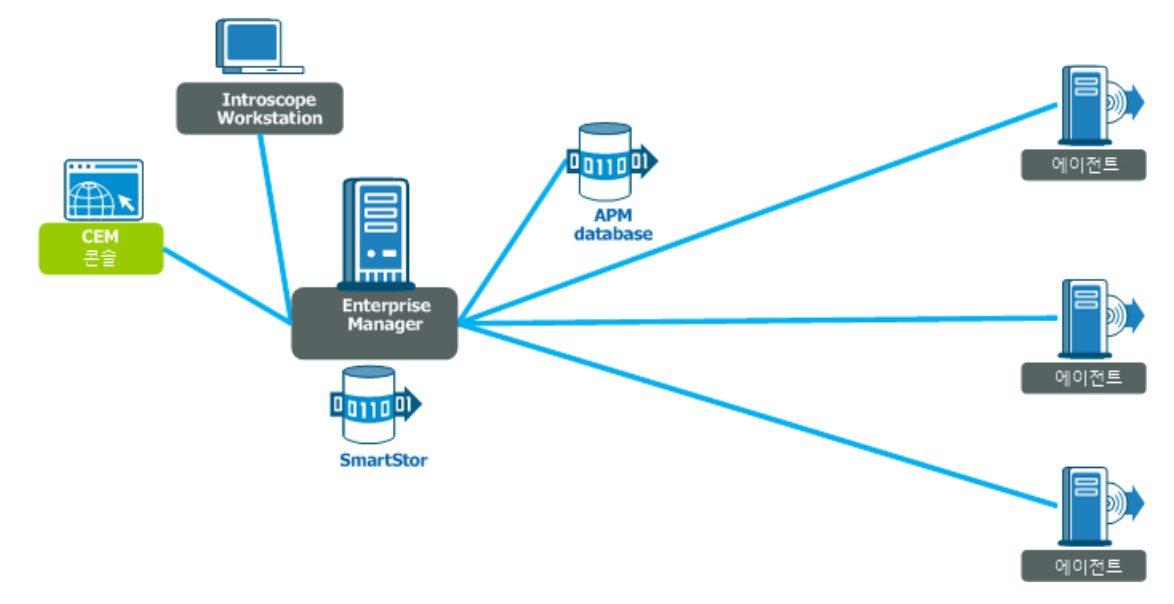

# 라이선스 구입 시 제공되는 추가 확장

CA Introscope®는 Java 및 .NET 응용 프로그램을 모니터링합니다. CA Introscope 또는 CA APM 라이선스를 구입하면 기능을 확장하는 추가 확장을 설치할 수도 있습니다.

참고**:** CA CEM 에 사용되는 TIM 소프트웨어 어플라이언스를 설치하려면 CA APM 라이선스가 있어야 합니다. CA SYSVIEW 용 CA Introscope® 확장은 별도로 판매되며 기본 CA Introscope® 또는 CA APM 라이선스를 사용하여 다운로드할 수 없습니다.

다음 표에서는 설치에 사용할 수 있는 CA APM 확장을 나열합니다. 각 확장마다 따로 설치합니다. 설치할 확장 수와 설치 시기는 사용자가 결정합니다.

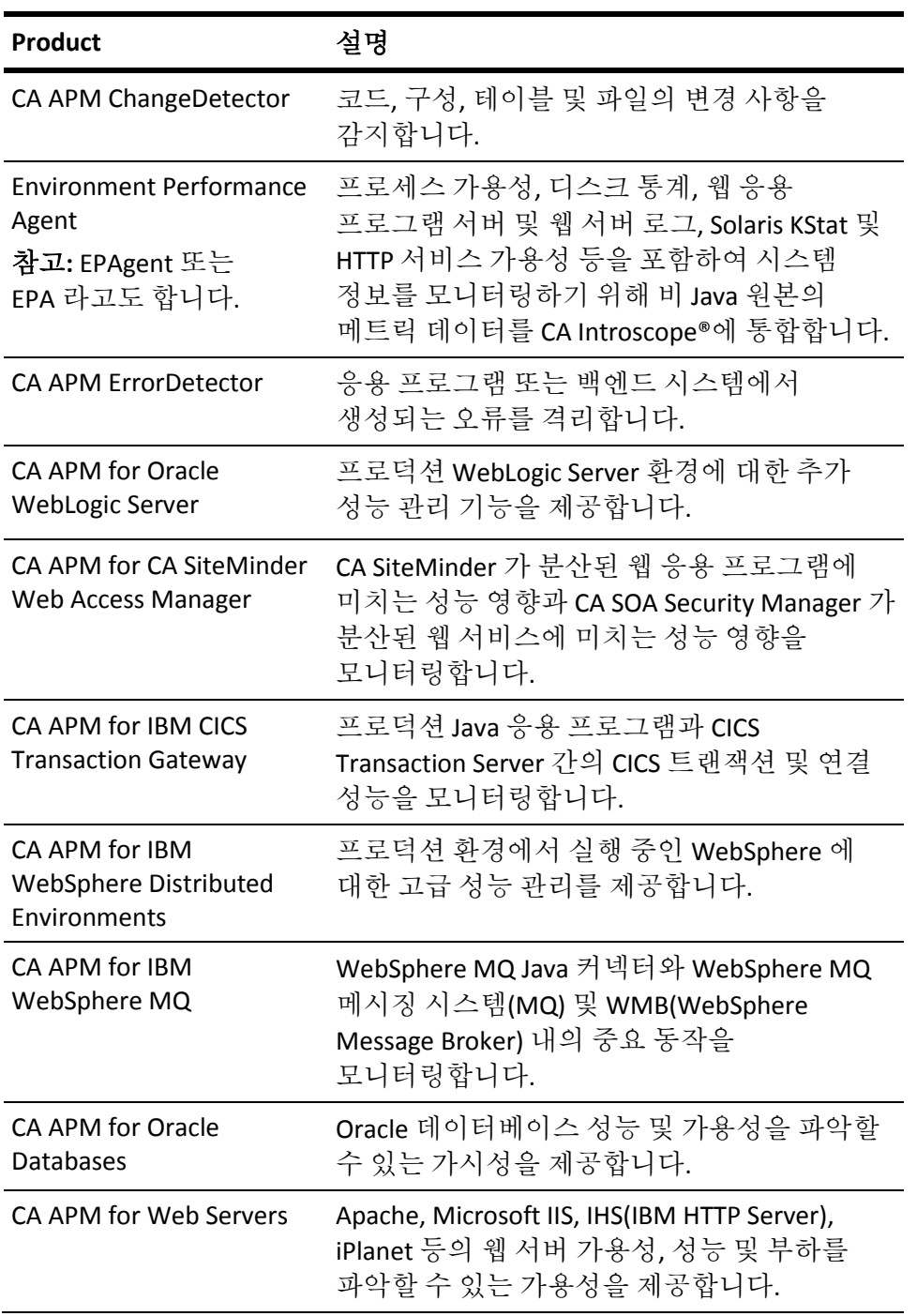

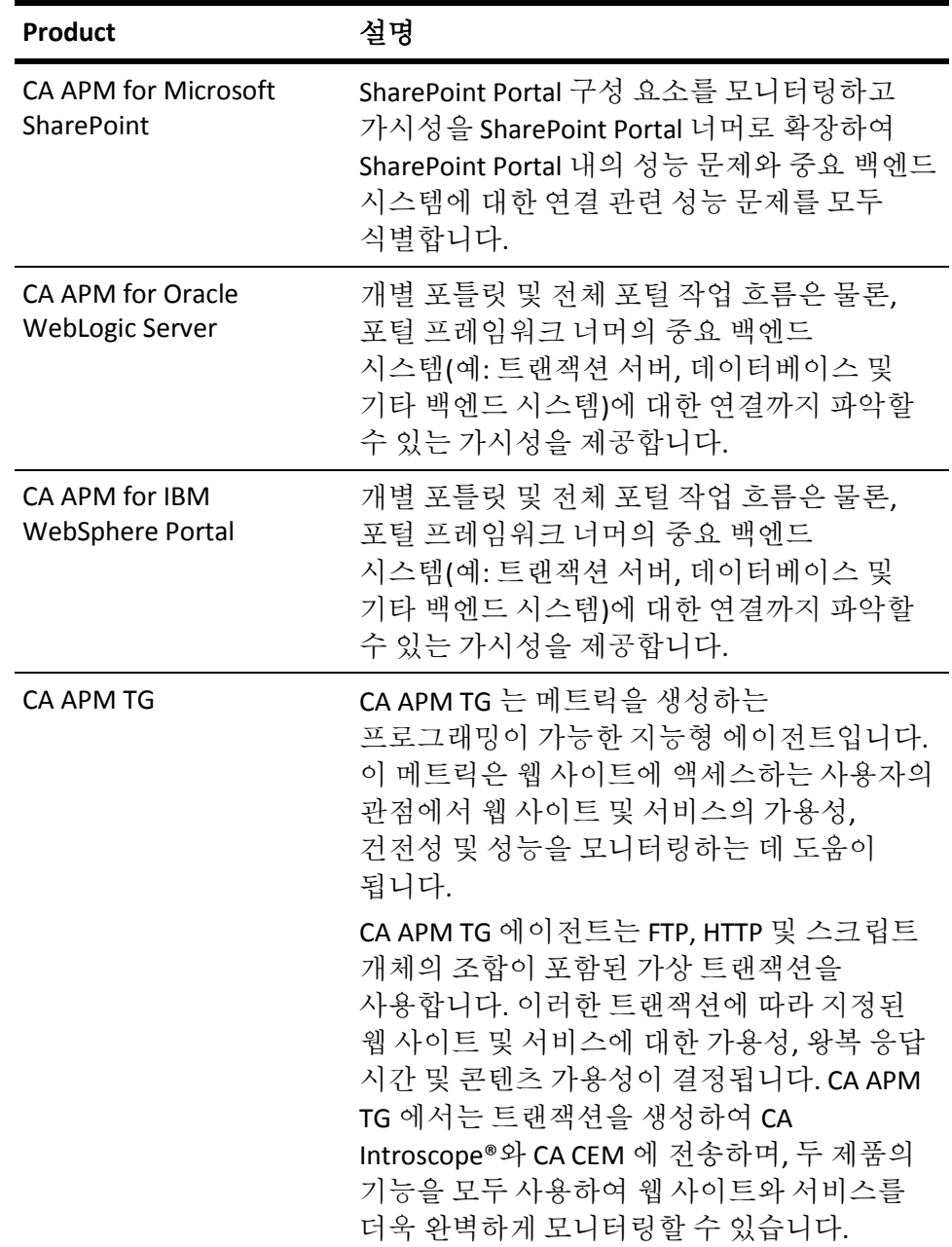

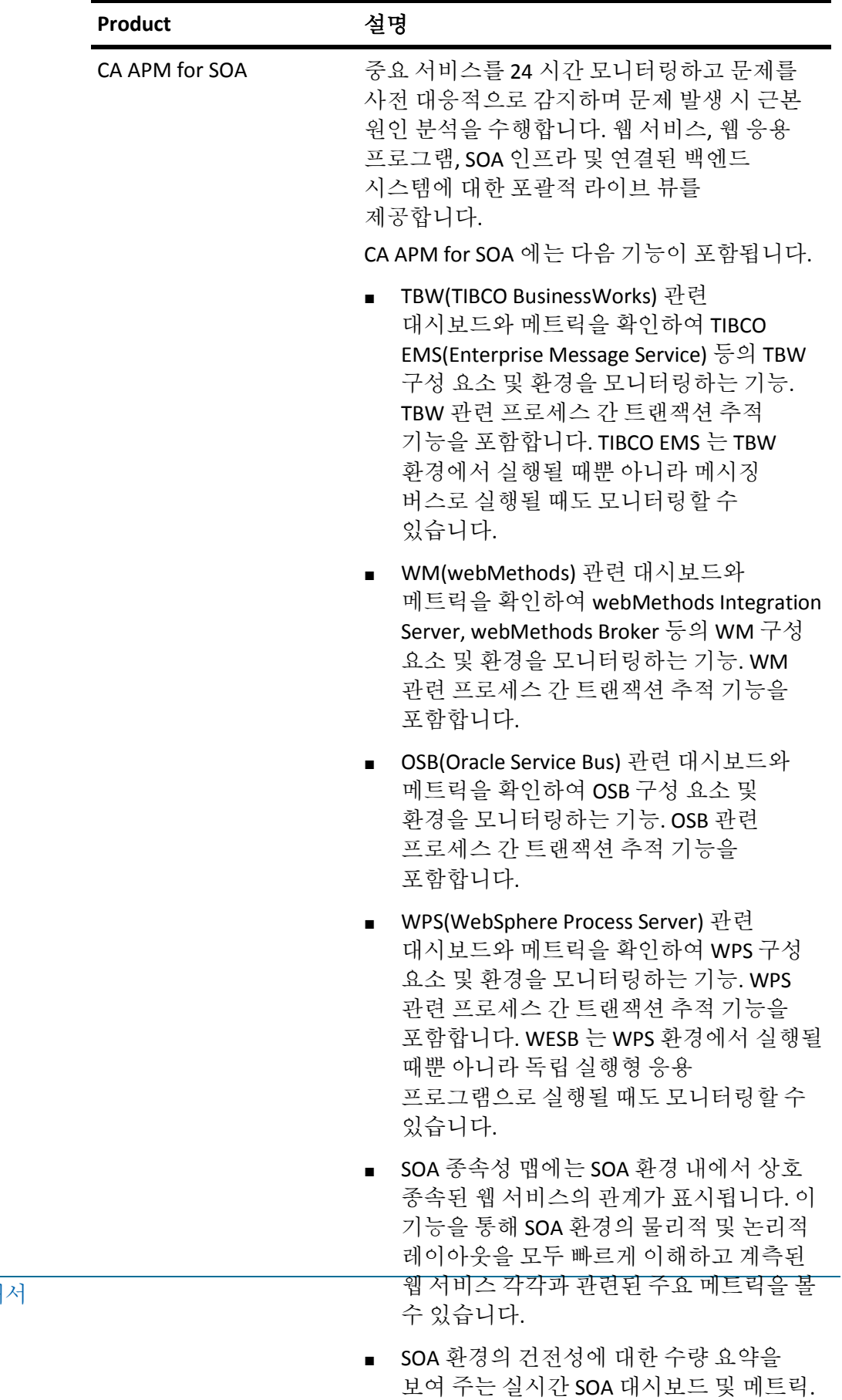

응용 프로그램 지원 팀에서 SOA 환경의

40 개요 안내서

# **CA APM** 제품 아키텍처

CA APM 은 전체 시스템을 모니터링하는 데 유용한 많은 제품을 제공합니다. CA Introscope®와 CA CEM 외에도 CA APM 확장을 사용하여 사용자 환경을 모니터링할 수 있습니다. 다음 그래픽에서는 CA Introscope? CA APM 확장 및 CA CEM 간의 제품 아키텍처를 개괄적으로 보여 줍니다.

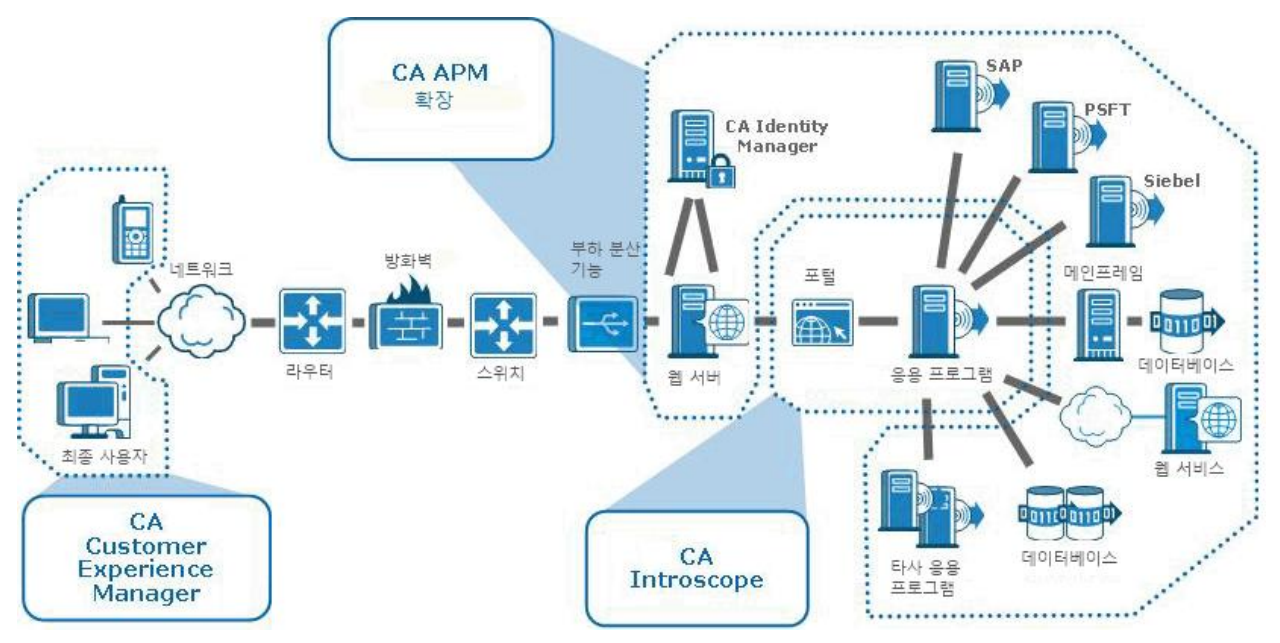

# **CA Application Performance Management for SOA**

SOA(Service-Oriented Architecture)는 기업 전체를 포괄하는 조정 계층의 역할을 합니다. 예를 들어 새 비즈니스 규칙을 도입하려는 경우 환경과 모든 종속 응용 프로그램을 다시 구축할 필요 없이 한두 개의 구성 요소만 구성하면 됩니다. 비즈니스 논리를 배포된 응용 프로그램에서 분리하고 논리 규칙을 런타임에 쓸 수 있도록 만들면 구축자가 동적인 환경을 제공할 수 있습니다.

CA APM for SOA(CA Application Performance Management for SOA)를 통해 웹 서비스 소비자와 생산자는 중요 서비스를 24 시간 모니터링하고 문제를 사전 대응적으로 감지하며 문제 발생 시 근본 원인 분석을 수행할 수 있습니다. 이 솔루션은 웹 서비스, 웹 응용 프로그램 및 연결된 백엔드 시스템에 대한 포괄적 라이브 뷰를 제공합니다. CA APM for SOA 는 구축자와 개발자가 문제를 빠르게 격리하여 해결하는 데 사용하는 자세한 정보를 제공합니다. 이 정보에는 웹 서비스와 관련된 개별 트랜잭션 뷰, 웹 서비스 결함의 수와 특징 및 구성 요소 상호 작용이 포함됩니다.

다음 그래픽에서는 CA APM for SOA 제품 모니터링 기능을 개괄적으로 보여 줍니다. CA Introscope®와 마찬가지로 CA APM for SOA 도 J2EE 와 .NET 에 대한 단일 솔루션을 제공합니다.

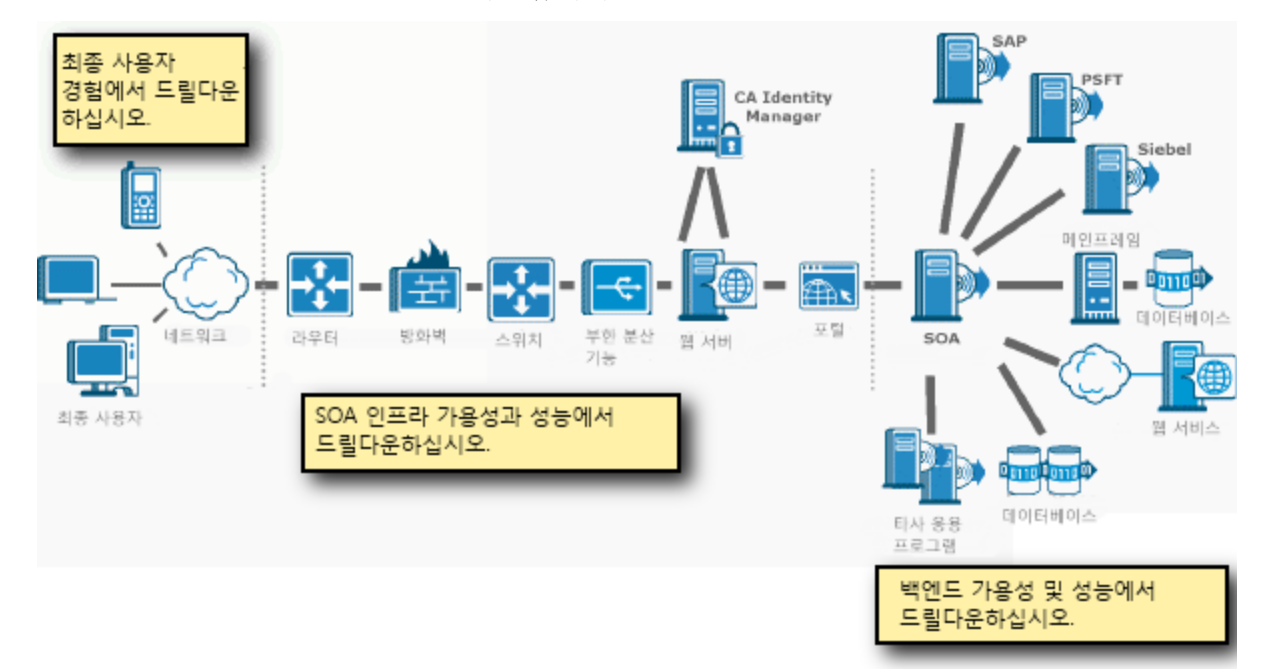

# 제 3 장: 다른 **CA Technologies** 제품과의 통합

이 섹션은 다음 항목을 포함하고 있습니다.

CA Introscope®와 다른 [CA Technologies](#page-42-0) 제품의 통합 (페이지 43) CA CEM 과 다른 [CA Technologies](#page-51-0) 제품의 통합 (페이지 52)

# <span id="page-42-0"></span>**CA Introscope®**와 다른 **CA Technologies** 제품의 통합

CA Introscope 를43 사용하여 다음 CA Technologies 제품 내에서 중요한 웹 응용 프로그램을 모니터링할 수 있습니다.

- <u>Introscope 와 [CA SOI\(CA Service Operations Insight\)](#page-42-1)의 통합</u> (페이지 43)
- Introscope 와 [CA CMDB\(Configuration Management Database\)](#page-44-0)의 통합 (페이지 45)
- Introscope 와 [CA Spectrum Infrastructure Manager](#page-45-0) 의 통합 (페이지 46)
- CA Virtual Assurance for Infrastructure Managers(CA Spectrum Infrastructure Manager 와 통합된 경우)
- Introscope 와 [CA eHealth](#page-47-0) 의 통합 (페이지 48)
- [Introscope](#page-47-1) 와 CA NSM 의 통합 (페이지 48)
- Introscope 와 [CA Insight DPM\(Database Performance Monitor\)](#page-49-0)의 통합 (페이지 50)
- Introscope 와 [Application Delivery Analysis](#page-50-0) 의 통합 (페이지 51)

# <span id="page-42-1"></span>**CA Introscope®**와 **CA SOI** 의 통합

CA SOI(CA Service Operations Insight)는 응용 프로그램/인프라 도메인 관리 및 기타 도구와 통합되는 고급 IT 관리 도구입니다. 이 통합에서 생성된 실시간 서비스 상태 뷰를 사용하면 서비스 문제를 분석하고 정확히 찾아낼 수 있으므로 해결 속도를 높이고 비즈니스 위험을 완화할 수 있습니다.

CA SOI 를 통해 지원되는 서비스에 따라 인프라 도메인, 응용 프로그램 및 트랜잭션을 함께 시각화하고 분석합니다. 이 기능을 사용하면 IT 공급망의 서비스 문제를 정확히 찾아내어 우선 순위를 설정하고 해결할 수 있으므로 다음 비즈니스 목표를 달성할 수 있습니다.

- 비즈니스 위험 최소화
- 서비스 품질 및 예측 가능성 향상
- 운용 효율성 최적화

CA SOI 와의 CA APM 통합에는 다음 기능이 포함됩니다.

- 동적으로 검색되는 서비스 모델을 지워하는 CA APM 트랜잭션 모델 제공
- 운영 담당자에게 응용 프로그램 건전성을 파악할 수 있는 가시성을 제공하는 CA APM 메트릭 기반 및 엔터티 수준 경고 제공

#### **CA SOI** 통합 기능

CA APM 은 다음과 같이 CA SOI 와 통합됩니다.

- CA APM 의 트랜잭션 모델이 CA SOI 에 제공됩니다. 이 통합 모델은 인프라 관리 도메인 관리자가 게시하는 인프라 모델과 상호 관련됩니다. 이 상호 관련에서 동적으로 검색되는 서비스 모델이 생성되며 이를 통해 운영 담당자는 해당 모델을 더욱 손쉽게 구축하고 유지 관리할 수 있습니다.
- CA APM 이 메트릭 기반 경고와 응용 프로그램 수주 경고를 CA SOI 에 보내므로 운영 담당자에게 응용 프로그램 성능을 파악할 수 있는 가시성이 제공됩니다. 이 가시성을 통해 운영 담당자는 빠르게 심사하고 작업을 적절한 도메인에 위임할 수 있습니다.

#### 비즈니스 가치

CA SOI(CA Service Operations Insight)와 통합하면 운영을 최적화하면서 서비스 품질과 예측 가능성을 향상시킬 수 있습니다.

■ 모든 기술 도메인에서 서비스에 영향을 미치는 문제의 출처를 빠르게 정확히 찾아내어 서비스 품질을 향상시키므로 신속하게 문제를 해결하고 품질을 복원할 수 있습니다.

- \_ 모든 기술 도메이에서 서비스 위험의 출처를 찾아내어 서비스 예측 가능성을 향상시킵니다. 품질에 영향을 미치기 전에 문제를 해결할 수 있습니다.
- 경고 및 서비스 관리에 필요한 수작업을 줄이고 서비스 문제에 대한 심사 및 평균 수리 시간을 줄이며 직무 담당자 간 통신 및 공동 작업을 향상시켜 운영을 최적화합니다.

## <span id="page-44-0"></span>**CA Introscope®**와 **CA CMDB** 의 통합

CA CMDB 는 IT 인프라에 있는 다양한 구성 요소 및 프로세스 간의 관계를 완벽하게 파악할 수 있는 가시성을 제공하는 엔터프라이즈 IT 데이터베이스입니다. CA CMDB 를 통해 자산과 그 상호 관계에 대해 신뢰할 수 있는 최신 세부 정보를 제공하고 저장할 수 있습니다. 이러한 관계는 조직 내의 변경 내용 관리에 중요한 도구인 영향 분석의 토대가 됩니다.

CA Technologies USM(Unified Service Model)을 사용하면 조직에서 IT 관리의 복잡성을 극복하고 서비스에 중점을 둔 접근 방법을 취할 수 있습니다. CA Introscope?CMDB Integration Pack 을 통해 CA Introscope 로45 모니터링되는 응용 프로그램 개체를 USM 에 통합할 수 있습니다. 이 통합은 담당자에게 엔터프라이즈 프로세스 인프라에 있는 관계와 종속성을 파악할 수 있는 가시성을 제공합니다.

### 통합 기능

CA APM 은 다음과 같이 CA CMDB 와 통합됩니다.

- CA Introscope® 응용 프로그램 개체를 CMDB 내의 구성 항목으로 표시할 수 있습니다.
- CA Introscope® 응용 프로그램 구성 항목과 더 나아가 해당 관계와 종속성에 대한 시각적 표현을 제공하여 인시던트 해결 및 변경 영향 분석 프로세스의 효율성을 향상시킵니다.

### 비즈니스 가치

CA CMDB 와 통합할 때의 비즈니스 가치는 다음과 같습니다.

■ CA Introscope® 개체와 CA Technologies Unified Service Model 내의 IT 인프라 성능 정보를 직접 연결하여 서비스 중단 분석 능력을 개선합니다.

### <span id="page-45-0"></span>**CA Introscope®**와 **CA Spectrum Infrastructure Manager** 의 통합

CA Spectrum Infrastructure Manager 는 특허를 받은 근본 원인 분석, 영향 분석, 이벤트 상호 관련 및 서비스 수준 관리를 통해 사전 대응적 네트워크 인프라 관리를 제공하는 네트워크 결함 관리 시스템입니다.

CA Spectrum Infrastructure Manager 는 CA Virtual Assurance for Infrastructure Managers 와 통합됩니다. CA Virtual Assurance for Infrastructure Managers 는 대규모 프로덕션 가상화 환경을 지원하여 운영 가시성과 제어력을 향상시키고 민첩성을 촉진합니다. CA Virtual Assurance for Infrastructure Managers 는 유형이 다른 가상화된 시스템에 대한 중앙 집중식 관리를 제공하여 ROI 를 향상시킵니다. 네트워크, 데이터베이스 및 응용 프로그램을 지원하도록 CA Virtual Assurance for Infrastructure Managers 를 확장할 수 있습니다.

CA Spectrum Infrastructure Manager 와의 CA Virtual Assurance for Infrastructure Managers 통합이 CA Spectrum Infrastructure Manager 와의 CA APM 통합과 연결된 경우 CA APM 사용자는 가상 계층에 대한 정보를 얻을 수 있습니다.

#### 통합 기능

CA Spectrum Infrastructure Manager 는 다음 CA Introscope 관련 작업을 자동으로 처리합니다.

- CA Introscope® 에이전트와 해당 에이전트가 모니터링하고 있는 응용 프로그램을 검색하여 CA Spectrum Infrastructure Manager 모델을 채웁니다.
- CA Introscope® 에이전트 상태를 CA Spectrum Infrastructure Manager CA Introscope® 에이전트 모델과 동기화합니다.
- CA Spectrum Infrastructure Manager OneClick 웹 서버/IU 네트워크 토폴로지 내의 관련 CA Introscope® 에이전트 모델에 CA Introscope® 경고를 전달합니다.
- 서버 관련 정보와 이벤트는 CA Catalyst 를 사용하여 CA APM 에 전송됩니다. 위치 맵에 이 정보가 표시됩니다. 정보와 이벤트는 응용 프로그램 지원 심사자에게 물리적 또는 가상 서버 인프라의 건전성에 대한 유용한 정보를 제공합니다.
- CA Spectrum Infrastructure Manager 와의 CA Virtual Assurance for Infrastructure Managers 및 CA APM 통합은 응용 프로그램 심사자에게 가상 계층을 파악할 수 있는 가시성을 제공합니다. 이 가시성을 통해 심사자는 문제 식별 및 해결 속도를 높일 수 있습니다. 이 통합을 사용하여 심사자는 다음과 같은 질문에 답할 수 있습니다.
	- 모니터링되는 응용 프로그램이 어디에서 실행되고 있습니까? 가상 서버에 있습니까? 아니면 물리적 서버에 있습니까?
	- 모니터링되는 응용 프로그램이 가상 서버에서 실행되고 있는 경우 가상 서버는 어떤 물리적 호스트에서 실행되고 있습니까?
	- 가상 서버와 해당 물리적 호스트의 수행 상태는 어떻습니까? 감지된 관련 경고가 있습니까? 감지된 관련 경고가 있으면 Investigator 위치 맵에 표시됩니다.

### 비즈니스 가치

통합의 비즈니스 가치는 다음과 같습니다.

- CA Spectrum Infrastructure Manager OneClick 내에서 업무상 중요한 웹 응용 프로그램을 모니터링하여 전체 인프라에 대한 모니터링 및 심사의 효율성을 높입니다.
- CA Spectrum Infrastructure Manager OneClick 에 응용 프로그램 성능 경고를 직접 제공하여 관련 네트워크 인프라와 상호 관련시키고 해결 시간을 줄입니다.
- 응용 프로그램 심사자가 심사자 작업을 위해 최적화된 CA APM 사용자 인터페이스를 통해 인프라 관련 정보를 빠르게 확인하고 파악할 수 있는 방법을 제공합니다. 예를 들어 심사자는 CA APM 위치 맵을 사용하여 인프라 데이터를 가져올 수 있습니다. 이 정보에 액세스하여 심사자는 인프라가 응용 프로그램 성능에 미치고 있는 영향을 이해할 수 있습니다. 또한 이러한 이해를 바탕으로 문제 해결 시간을 단축하고 제각기 다른 사용자 인터페이스 도구로 문제 위치를 찾아내는 여러 시스템 관리자와 이리저리 통신을 주고받는 상황을 피할 수 있습니다.

### <span id="page-47-0"></span>**CA Introscope®**와 **CA eHealth** 의 통합

CA eHealth 는 음성 및 데이터 네트워크 장치, 물리적 및 가상 시스템, 여러 공급업체의 데이터베이스, 클라이언트/서버 응용 프로그램에서 성능 및 사용 데이터를 지속적으로 수집합니다. 수집된 데이터는 임계값을 위반하는지 평가됩니다. CA eHealth 는 비즈니스 서비스를 중단시킬 수 있는 성능 저하 위험을 식별하는 데 도움이 되는 조기 경고를 실시간으로 발행합니다. 이러한 경고를 통해 내부 및 외부 고객이 영향을 받기 전에 적절한 조치를 취할 수 있습니다.

CA eHealth 는 진행 중인 병목, 성능 저하 및 임박한 장애를 식별하여 경고하고 수리, 재구성 또는 수용 능력 업그레이드의 필요성에 대해 문서화합니다. 역할 기반 보고서는 IT 및 비즈니스 관리자, 운영 담당자, 관리자, 엔지니어 및 수용 능력 계획자의 요구를 충족하는 데 도움이 됩니다.

#### **eHealth** 통합 기능

CA eHealth 는 서버 등의 인프라 관련 구성 요소를 모니터링합니다. CA APM 은 CA eHealth 에서 서버 인프라 정보 및 경고를 가져오며 응용 프로그램 심사자는 이를 통해 시스템 건전성을 지속적으로 알 수 있습니다.

#### 비즈니스 가치

CA eHealth 와의 통합은 종속된 IT 인프라의 건전성을 파악할 수 있는 가시성을 제공하여 비즈니스 서비스의 건전성과 가용성을 보장하는 데 도움이 됩니다.

■ 특허를 받은 CA eHealth 기술로 성능 이상을 감지하여 사후 대응적 IT 운영에서 사전 대응적 IT 운영으로 전환할 수 있습니다.

### <span id="page-47-1"></span>**CA Introscope®**와 **CA NSM** 의 통합

CA NSM 은 시스템 관리를 간소화하는 강력한 서비스 및 시스템 관리 제품으로, 유형이 다른 IT 인프라에 대한 중앙 집중식 관리를 제공합니다. CA NSM 은 시스템을 자체 관리하고 인프라 구성 요소를 지속적으로 평가하여 비즈니스 중심의 IT 환경 관리와 연관된 비용 및 복잡성을 줄입니다.

CA Introscope 와49 CA NSM 의 긴밀한 통합을 통해 기존 시스템 관리 프로세스에 지장을 주지 않고 업무상 중요한 웹 응용 프로그램의 성능을 사전 대응적으로 효과적으로 관리할 수 있습니다. CA Introscope 에49 포함되어 있는 특수 기능을 사용하면 CA NSM 고객이 업계 최고의 CA APM 웹 응용 프로그램 성능 관리 솔루션을 활용할 수 있습니다.

### 통합 기능

CA NSM 과의 통합에 따른 기능은 다음과 같습니다.

- CA Introscope® 에이전트에 대한 관리되는 개체를 CA NSM Management Database 에 생성합니다.
	- 상태 전파 기능을 갖는 CA Introscope® 에이전트 아이콘을 포함합니다.
	- CA NSM BPV(Business Process View)에 포함할 수 있습니다.
- CA NSM Explorer, 2D Map, Management Command Center 및 CA NSM Portal 내에서 CA Introscope® 에이전트 대시보드를 사용할 수 있습니다.
- CA NSM 이벤트 콘솔에 CA Introscope® 경고가 표시됩니다.
	- CA Introscope® 에이전트 대시보드에 대한 링크가 경고에 포함됩니다.

### 비즈니스 가치

통합의 비즈니스 가치는 다음과 같습니다.

- CA NSM 콘솔 내에서 업무상 중요한 웹 응용 프로그램을 모니터링하여 전체 인프라에서 모니터링 및 심사의 효율성을 향상합니다.
- IT 조직이 CA Introscope® 수집 응용 프로그램 성능 경고를 자체의 콘솔에서 확인하여 보다 효율적으로 공동 작업할 수 있을 뿐만 아니라 문제에 대한 의사 소통을 공통 IT 언어를 사용하여 수행할 수도 있습니다.
- CA Introscope®의 응용 프로그램 성능 경고를 중앙 집중식 상관 관계, 알림 및 해결 프로세스에서 사용할 수 있습니다.

### <span id="page-49-0"></span>**CA Introscope®**와 **CA Insight DPM(Database Performance Monitor)**의 통합

CA Insight DPM(Database Performance Monitor)은 분산 RDBMS(관계형 데이터베이스 관리 시스템)의 성능을 중앙에서 모니터링하고 관리하여 데이터베이스, 공급업체 및 운영 체제 환경에 대한 관리를 간소화하는 데 사용되는 제품입니다.

CA Insight DPM 을 통해 전사적으로 데이터베이스 인프라의 전반적인 건전성을 손쉽게 확인할 수 있습니다. 이 정보를 통해 중요한 비즈니스 프로세스가 영향을 받기 전에 데이터베이스 성능 문제의 근본 원인을 빠르게 식별, 진단 및 해결할 수 있습니다.

#### 통합 기능

통합의 기능은 다음과 같습니다.

- CA Insight DPM 이 CA Introscope®에 주요 성능 및 데이터베이스 건전성 정보를 직접 제공합니다.
- CA Introscope®에서 CA Insight DPM 메트릭과 즉시 사용 가능한 대시보드가 제공됩니다.
- DB2 Linux, UNIX 및 Windows, SQL Server, Sybase, DB2 for z/OS(CA Insight for DB2 for z/OS 를 설치한 경우) 등에 사용되는 메트릭과 대시보드가 포함됩니다.
- Insight Bridge for CA Introscope®라는 통합 구성 요소가 CA Introscope®에 추가 데이터베이스 공급업체 지원, 데이터베이스 메트릭 및 추가 대시보드를 제공합니다.

### 비즈니스 가치

통합의 비즈니스 가치는 다음과 같습니다.

- 응용 프로그램 관리자 및 운영 직원이 데이터베이스 성능 문제를 심사하고 식별하는데 도움이 됩니다.
- CA Introscope® 사용자 인터페이스를 사용하여 CA Insight DPM 주요 성능 및 데이터베이스 건전성 정보를 쉽게 파악할 수 있습니다.
- 데이터베이스가 응용 프로그램 요청을 처리하는 방식을 모니터링할 수 있습니다. 데이터베이스 내에서 처리되는 응용 프로그램 작업 부하에 어떤 데이터베이스 내부 작업이 어떻게 영향을 미치는지 진단할 수 있습니다.
- 응용 프로그램 작업에 대한 데이터베이스 리소스 및 작업 부하를 실시간으로 자세히 파악할 수 있습니다. 이러한 가시성을 통해 추측과 해결 지연이 방지됩니다.

## **CA Introscope®**와 **CA Cloud Monitor** 의 통합

CA APM Cloud Monitor 를 사용하면 다음 작업을 수행할 수 있습니다.

- 40 개 이상의 국가에 있는 60 개 이상의 모니터링 스테이션을 통해 전체 사용자 환경을 이해합니다.
- 실제 브라우저를 모니터링하여 사용자 경험을 정확하게 측정합니다.
- SaaS 공급업체와 MSP 에서 제공하는 응용 프로그램을 모니터링하여 SLA 에 적절한 상태로 유지합니다.
- 가상 트랜잭션을 통해 방화벽 외부로부터의 응용 프로그램 응답 시간을 테스트하여 글로벌 최종 사용자 경험을 이해하고 심지어 실제 사용자 트래픽이 없을 때도 성능을 모니터링할 수 있습니다.
- 실제 사용자 트래잭션을 복제하고 이를 통해 응용 프로그램 인프라 전체의 성능을 모니터링하여 문제를 빠르게 식별, 진단 및 해결합니다.

CA APM 과 CA APM Cloud Monitor 의 통합에 대한 지침은 *CA APM* 구성 및 관리 안내서 에 있습니다.CA APM 을 사용하여 CA APM Cloud Monitor 를 모니터링하는 방법은 *CA APM Workstation* 안내서에서 볼 수 있습니다.

### <span id="page-50-0"></span>**CA Introscope®**와 **CA Performance Center** 의 통합

CA APM 은 CA Infrastructure Management 구성 요소인 CA Performance Center 와 통합됩니다.

네트워크 성능을 관리하고 최적의 응용 프로그램 제공을 지원하려면 장치 인프라, 네트워크 트래픽 및 응용 프로그램 성능 간의 관계를 이해해야 합니다. CA Performance Center 는 서비스 및 트랜잭션에 대한 완벽한 가시성과 네트워크, 시스템 및 데이터베이스 전반에 걸친 기본 IT 인프라에 대한 철저한 파악을 서로 연결짓습니다. 이 포괄적인 연결을 통해 응용 프로그램과 인프라의 비즈니스 서비스 제공 방식을 종합적이고 통합적으로 이해할 수 있습니다. CA Performance Center 에는 웹 기반 보고 대시보드가 포함됩니다. 이 대시보드에서 네트워크 관리자, 엔지니어 및 운영 직원은 제때에 올바른 정보에 액세스할 수 있습니다. 데이터를 실행 가능한 정보로 변환하기 위해 모든 데이터 패킷이 지능형 기준, 임계값, 추세 및 이상 감지 알고리즘을 사용하여 분석됩니다.

CA APM 과 CA Performance Center 의 통합을 통해 응용 프로그램과 성능 데이터 모두에 대한 가시성이 제공됩니다. 이 데이터는 최종 사용자의 응용 프로그램 사용과 관련된 정보를 제공합니다. 이 통합에서는 CA APM TIM(Transaction Impact Manager)이 설치된 Multi-Port Monitor가 이용됩니다.

참고: 자세한 내용은 *CA APM CA* 인프라 관리를 위한 통합 안내서*(2.0.00)*를 참조하십시오.

# <span id="page-51-0"></span>**CA CEM** 과 다른 **CA Technologies** 제품의 통합

CA CEM 을 사용하여 다음 CA Technologies 제품 내에서 중요한 웹 응용 프로그램을 모니터링할 수 있습니다.

- CA CEM 과 [CA CMDB](#page-52-0) 의 통합 (페이지 53)
- CA CEM 과 [CA SiteMinder](#page-52-1) 의 통합 (페이지 53)
- CA CEM 과 [CA NSM](#page-53-0) 의 통합 (페이지 54)
- CA CEM 과 [CA Service Desk](#page-54-0) 의 통합 (페이지 55)

### <span id="page-52-0"></span>**CA CEM** 과 **CA CMDB** 의 통합

CA CMDB 는 IT 인프라에 있는 다양한 구성 요소 및 프로세스 간의 관계를 완벽하게 파악할 수 있는 가시성을 제공하는 엔터프라이즈 IT 데이터베이스입니다. CA CMDB 를 통해 자산과 그 상호 관계에 대해 신뢰할 수 있는 최신 세부 정보를 제공하고 저장할 수 있습니다. 이러한 관계는 조직 내의 변경 내용 관리에 중요한 도구인 영향 분석의 토대가 됩니다. CA CMDB 내에서 제공되고 유지 관리되는 CA Technologies USM(Unified Service Model)을 사용하면 조직에서 IT 관리의 복잡성을 극복하고 서비스에 중점을 둔 접근 방법을 취할 수 있습니다. CA CEM-CMDB Integration Pack 을 통해 CA CEM 으로 모니터링되는 응용 프로그램 개체를 USM 에 통합할 수 있습니다. 이 통합은 담당자에게 엔터프라이즈 프로세스 인프라에 있는 관계와 종속성을 파악할 수 있는 가시성을 제공합니다.

### 통합 기능

통합의 기능은 다음과 같습니다.

- CA CEM 비즈니스 서비스, 비즈니스 트래잭션 및 해당 관계를 CMDB 내의 구성 항목으로 통합하여 관련 서비스와의 조정을 용이하게 합니다.
- CA CEM 응용 프로그램 개체를 CMDB 내의 구성 항목으로 표시할 수 있습니다. CA CEM 응용 프로그램 구성 항목과 더 나아가 해당 관계와 종속성에 대한 시각적 표현을 제공하여 인시던트 해결 및 변경 영향 분석 프로세스의 효율성을 향상시킵니다.

### 비즈니스 가치

통합의 비즈니스 가치는 다음과 같습니다.

■ CA CEM 개체와 CA Technologies Unified Service Model 내의 IT 인프라 성능 정보를 직접 연결하여 서비스 중단 분석 능력을 개선합니다.

### <span id="page-52-1"></span>**CA CEM** 과 **CA SiteMinder** 의 통합

CA CEM 은 CA SiteMinder 보안 소프트웨어와 함께 작동하여 SSO(Single Sign-On), 웹 응용 프로그램에 대한 사용자 액세스 중앙 제어 등의 보안 기능을 제공합니다.

CA CEM 에서 모니터링되는 응용 프로그램이 SSO(Single Sign-On)를 위해 SiteMinder 와 통합된 경우에 CA SiteMinder 플러그 인을 사용할 수 있습니다. 이 경우 TIM 은 CA SiteMinder 서버와 통신하여 사용자 및 세션 정보를 확인합니다. CA SiteMinder 가 없으면 헤더에서 사용자 이름과 세션 ID 를 확인할 수 있고 세션 ID 가 변경되거나 만료되지 않습니다.

## <span id="page-53-0"></span>**CA CEM** 과 **CA NSM** 의 통합

CA NSM 은 시스템 관리를 간소화하는 강력한 서비스 및 시스템 관리 제품으로, 유형이 다른 IT 인프라에 대한 중앙 집중식 관리를 제공합니다. CA NSM 은 시스템을 자체 관리하고 인프라 구성 요소를 지속적으로 평가하여 비즈니스 중심의 IT 환경 관리와 연관된 비용 및 복잡성을 줄입니다.

CA CEM 은 비즈니스 서비스 및 트랜잭션에 대한 중요한 성능 정보를 수집합니다. 이 정보는 네트워크 및 시스템 요소를 모니터링하여 인프라 성능을 개선하는 데 도움이 되는 포괄적인 관리 솔루션인 CA NSM 과 공유할 수 있습니다.

CA CEM 과 CA NSM 간의 긴밀한 통합을 통해 CA CEM 인시던트를 거의 즉시 확인하고 조사하여 네트워크 건전성을 추가로 파악할 수 있습니다.

### 통합 기능

통합의 기능은 다음과 같습니다.

- CA CEM-NSM 브리지는 각각의 CA CEM 비즈니스 서비스, 비즈니스 트랜잭션 및 모니터링되는 고객 사용자 그룹에 대해 NSM WorldView 개체를 동적으로 생성하고 NSM 저장소에서 해당 개체를 최신 상태로 유지합니다.
- CA CEM-NSM 브리지는 인시던트 및 심각도 변경 사항을 포함한 CA CEM 데이터 변경 사항에 대한 알림을 수신하고 해당 변경 사항으로 NSM 저장소를 업데이트합니다.
- CA CEM 인시던트는 NSM Event Console 에서 보고됩니다.

비즈니스 가치

통합의 비즈니스 가치는 다음과 같습니다.

- 고객 트랜잭션 및 전체 네트워크 건전성을 모니터링할 수 있습니다.
- 느린 응답 시간이나 낮은 응용 프로그램 성능으로 사용자가 영향을 받을 때 이를 확인할 수 있습니다. 이를 통해 문제의 근본 원인을 파악함으로써 수정 조치를 취할 수 있습니다.

### <span id="page-54-0"></span>**CA CEM** 과 **CA Service Desk** 의 통합

CA Service Desk 는 헬프 데스크 분석가가 인시던트 감지 및 기록, 분류 및 지원, 추적 및 해결을 포함한 인시던트 관리 책임을 수행하도록 지원합니다. CA Service Desk 는 서비스 지원 인시던트 관리를 자동화하여 ITIL(Information Technology Infrastructure Library) 베스트 프랙티스 프로세스를 이용합니다.

CA CEM 과 CA Service Desk 간의 긴밀한 통합을 통해 CA CEM 인시던트 및 결함 정보를 CA Service Desk 에 보낼 수 있으므로 티켓을 적절하게 생성하고 추적할 수 있습니다.

### 통합 기능

통합의 기능은 다음과 같습니다.

■ CA Service Desk 에서 서비스 요청 또는 인시던트를 생성하도록 CA CEM 과 CA Service Desk 를 구성할 수 있습니다. 이러한 요청은 CA CEM 에서 감지하는 인시던트를 기반으로 합니다.

#### 비즈니스 가치

CA Service Desk 와의 통합으로 CA CEM 인시던트에서 서비스 요청을 자동으로 생성하여 인시던트 관리 지원을 제공합니다.

# 제 4 장: **CA APM** 제품 시나리오

이 섹션은 다음 항목을 포함하고 있습니다.

CA APM [시나리오](#page-56-0) (페이지 57) [Introscope](#page-56-1) 시나리오 (페이지 57) CA CEM [시나리오](#page-63-0) (페이지 64) [CA Application Performance Management for SOA](#page-69-0) 시나리오 (페이지 70)

# <span id="page-56-0"></span>**CA APM** 시나리오

Introscope 와 CA CEM 을 CA APM 으로 함께 사용하여 엔터프라이즈 웹 응용 프로그램 관리 문제를 모니터링, 감지 및 심사할 수 있습니다. CA APM 을 이해하고 CA APM 과 CA Technologies Application Performance Management for CA SYSVIEW®를 통한 크로스 엔터프라이즈 응용 프로그램 성능 관리 시나리오를 살펴보려면 다음 데모를 참조하십시오.

<http://www.ca.com/media/apm/wily/ca-wily-shell.html>

# <span id="page-56-1"></span>**Introscope** 시나리오

이러한 시나리오에서는 IT 직원이 Introscope 기능을 사용하여 다양한 웹 응용 프로그램 문제를 빠르고 쉽게 모니터링, 진단 및 심사할 수 있습니다.

- 에이전트 전용 은행 업무 비즈니스 [트랜잭션을](#page-57-0) 기록하여 고객 트랜잭션 시간 [모니터링](#page-57-0) (페이지 58)
- 응용 프로그램 심사 맵에서 [시작되어](#page-59-0) 실행 중인 응용 프로그램 확인 (페이지 60)
- 동적 계측: 트랜잭션 추적 [프로그램을](#page-61-0) 통해 계측 추가, 제거 및 내보내기 (페이지 62)

# <span id="page-57-0"></span>에이전트 전용 은행 업무 비즈니스 트랜잭션을 기록하여 고객 트랜잭션 시간 모니터링

Great Bank Inc.의 IT 응용 프로그램 지원 심사자인 Chris 는 Great Bank 웹 사이트 모니터링, 감지 및 심사 등의 업무를 수행하고 있습니다. Chris 는 고객이 로그인하는 웹 사이트 비즈니스 트랜잭션을 모니터링하고 검색 또는 계정 검사를 수행할 뿐 아니라 필요한 경우 추가 은행 업무 트랜잭션도 수행한 후 로그아웃합니다. 지난 1 시간 동안 자금 이체 등의 특정 은행 업무 트랜잭션이 적중된 횟수, 해당 트랜잭션을 완료하는 데 걸린 평균 시간(초) 등의 비즈니스 트랜잭션 정보를 묻는 질문에 답해야 하는 경우도 있습니다. Chris 는 Introscope Agent 전용 비즈니스 트랜잭션 기록 기능을 사용하여 이러한 질문에 답하기로 결정합니다.

Chris 는 CEM 콘솔을 사용하여 비즈니스 트랜잭션을 기록하는 데 익숙하며 이미 자신의 대상 에이전트를 기록 작업에 사용하도록 설정했습니다. CEM 콘솔을 사용하여 비즈니스 트랜잭션 기록을 수행하고 Investigator 메트릭 브라우저 트리에서 비즈니스 트랜잭션을 볼 예정입니다.

Chris 는 Great Bank 은행 업무용 응용 프로그램에서 실행되는 비즈니스 트랜잭션(IT 에서 GreatBank 라고 함)을 기록하기로 결정합니다. 기록을 시작하기 위해 MOM 에서 실행 중인 것으로 인식하는 CEM 콘솔에 로그인하고

"관리" 링크로 이동한 후 "비즈니스 서비스" 탭을 클릭합니다. 비즈니스 트랜잭션이 비즈니스 서비스에 속한 자식이기 때문입니다. CEM 콘솔에서 "비즈니스 서비스"와 "새로 만들기"를 차례로 클릭하여 GreatBankAccountCheckService 라는 비즈니스 서비스를 새로 만듭니다. 이제 기록할 비즈니스 트랜잭션을 보유할 비즈니스 서비스가 마련되었으므로

"기록 세션" 탭과 "새로 만들기"를 차례로 클릭하여 기록 매개 변수를 설정합니다. CA CEM TIM 이 아닌 Introscope Agent 가 이 비즈니스 트랜잭션을 기록할 것이기 때문에 "기록 유형"에 대한 "기록" 페이지에서 "에이전트" 라디오 단추를 선택합니다. 그렇지 않으면 모니터링이 응용 프로그램의 최종 사용자로 확장되지만 Chris 가 모니터링하는 Great Bank IT 영역에서 TIM 이 GreatBank http 트래픽을 파악할 수 없기 때문에 TIM 이 이 비즈니스 트랜잭션을 기록하게 됩니다. 그러나 수집된 Introscope 메트릭이 GreatBank 응용 프로그램을 처리하는 Java 또는 .NET 인스턴스의 가장자리로만 확장되더라도 Chris 는 에이전트 전용 기록 기능을 사용하는 옵션이 있다는 것에 만족해 합니다.

새 브라우저 세션으로 전환하고 GreatBank 응용 프로그램을 연 후 트랜잭션이 계정 정보를 검사하는 데 걸리는 시간을 알아내는 것을 목표로 Great Bank 웹 사이트에 로그인합니다. CA CEM 으로 다시 전환하고 "기록"을 클릭하여 "기록 세션" 페이지를 불러온 후 "다음 트랜잭션 기록"을 클릭합니다. 그러면 "기록 상태"가 "진행 중"으로 변경됩니다. Great Bank 웹 사이트로 다시 전환하고 "Bank Accounts" 페이지에서 "Check Checking Account" 링크를 클릭합니다. CA CEM 으로 다시 전환하고 이제 "기록 세션" 페이지 아래쪽에 새 트랜잭션에 대한 JSP 정의(GreatBankOnline/acc\_details.jsp)가 나열되었는지 살펴봅니다. 필요한 정보를 가지고 있으므로 "중지"를 클릭하여 기록 세션을 종료합니다.

"Check Account"(계정 검사) 정보 비즈니스 트랜잭션을 승격하거나 GreatBankAccountCheckService 에 추가합니다. 그런 다음 손쉽게 파악할 수 있도록 비즈니스 트랜잭션 이름을 "계정 검사"로 변경하고 해당 비즈니스 트랜잭션을 사용하도록 설정합니다.

"계정 검사" 비즈니스 트랜잭션이 사용하도록 설정되고 제대로 정의되었으므로 모니터링을 위해 이 비즈니스 트랜잭션을 모든 에이전트에 보내도록 모니터를 동기화합니다. 이제 Great Bank 온라인 은행 고객이 "계정 검사" 비즈니스 트랜잭션에 적중되는 Great Bank 웹 사이트 트랜잭션을 수행할 때마다 적중이 모니터링되고 별개로 보고됩니다. 이를 테스트하기 위해 Great Bank 웹 사이트로 다시 전환하고 "검사 계정" 비즈니스 트랜잭션에 적중하는 일부 웹 트랜잭션을 두어 번 수행합니다.

그런 다음 Workstation Investigator 를 살펴보고 메트릭 브라우저 탭 트리를 검색하면서 "비즈니스 세그먼트" 노드를 살펴봅니다. 이 노드에는 비즈니스 서비스에 대해 새로 모니터링되는 상위 수준 비즈니스 정보가 표시됩니다. "계정 검사" 노드 아래에 있는 GreatBank 노드를 찾습니다. 이 노드에는 GreatBankOnline/acc\_details.jsp 트랜잭션과 관련 메트릭이 있습니다. Chris 는 각 웹 사이트 적중의 평균 응답 시간이 8 밀리초임을 확인합니다. 이는 GreatBank 응용 프로그램 소유자인 Toni 의 마음에 들 것입니다.

Chris 가 Toni 에게 이 비즈니스 트랜잭션 시간 정보를 제공하면 Toni 는 Great Bank 웹 사이트 응용 프로그램 후원자인 Jason 에게 이 정보를 전달합니다. Jason 은 비즈니스 트랜잭션 시간이 빠르다는 말에 기뻐하면서도 "계정 검사" 정보가 웹 페이지 최종 사용자에게 도달하는 데 걸리는 시간을 알고 싶어합니다. Chris 는 관리자가 TIM 을 사용하여 GreatBank 웹 트래픽을 모니터링하도록 Great Bank 응용 프로그램 심사 그룹을 승인하면 CA CEM 을 사용하여 이 추가 정보를 쉽게 얻을 수 있음을 알고 있습니다.

### <span id="page-59-0"></span>응용 프로그램 심사 맵에서 시작되어 실행 중인 응용 프로그램 확인

즉시 사용 가능한 CA APM 의 Introscope Workstation 에는 응용 프로그램 심사 맵을 표시하는 "심사 맵" 탭이 있습니다. 여기에서 Great Bank의 IT 응용 프로그램 지원 심사자인 Chris 는 Great Bank 에서 계측한 프런트엔드와 백엔드(데이터베이스 등)가 어떻게 서로 관련되는지, 어떻게 통신하고 있는지, 현재 문제가 있는지 등을 살펴봅니다. 따라서 모든 계측된 응용 프로그램에서 오고가는 사항을 손쉽게 인식하고 "시작되어 실행 중인 특정 응용 프로그램이 있는지 여부와 그 수행 상태"에 대해 답할 수 있습니다.

Great Bank CA APM 응용 프로그램 그룹은 Great Bank 웹 사이트 응용 프로그램을 모니터링하는 Introscope Agent 를 배포했습니다. 이 에이전트는 IT 에서 GreatBank 라고 합니다. Chris 는 "심사 맵" 탭에서 에이전트가 발견한 사항을 기반으로 "By Frontend"(프런트엔드별) 트리 아래의 노드가 자동으로 채워졌다고 알고 있습니다. 설명서에서 읽은 내용을 바탕으로 Chris 는 Introscope 가 크로스 프로세스인 "트랜잭션 추적"을 사용하여 GreatBank 응용 프로그램이 GreatBank 서비스에 대한 SOA 호출을 수행함을 발견했다고 이해합니다.

Chris 는 "By Frontend"(프런트엔드별) 노드 아래의 GreatBank 노드를 클릭하여 심사 맵 트리에서 이를 확인하고 관련 응용 프로그램 심사 맵을 살펴봅니다. 예상한 대로 Introscope 가 GreatBank 서비스를 호출하는 GreatBank 응용 프로그램에 대한 아이콘과 응용 프로그램에서 서비스로 향하는 화살표를 자동으로 표시하고 있습니다.

화살표와 GreatBank 서비스의 교차 지점을 커서로 가리키면 Introscope 가 GreatBank 서비스 적중 횟수와 평균 비즈니스 트랜잭션을 처리하는 데 걸린 시간을 보여 주는 메트릭을 표시합니다. 따라서 해당 시간에 GreatBank 응용 프로그램에서 발생 중인 사항에 대한 Introscope 현재 15 초 시간 조각 정보를 살펴볼 수 있습니다.

응용 프로그램 심사 맵에서 GreatBank 응용 프로그램을 처리 중인 JVM 의 집계를 살펴봅니다. Chris 가 Great Bank 프로덕션 환경의 맵을 살펴본 이후 GreatBank 응용 프로그램과 GreatBank 서비스를 실행 중인 클러스터된 JVM 은 100 개가 넘습니다. 따라서 이 집계는 Chris 에게 Great Bank 응용 프로그램의 건전성을 보여 주는 "평균 응답 시간"을 구성하는 JVM 의 집계입니다. 마찬가지로 GreatBank 서비스를 실행 중인 JVM이 100개이므로 Chris 는 "간격당 응답 수" 메트릭이 클러스터된 JVM 100 개에서 집계된 값임을 인식합니다.

Chris 는 집계된 정보를 손쉽게 가져올 수 있다는 점이 마음에 듭니다. Chris 가 GreatBank 응용 프로그램 소유자와 Great Bank 비즈니스 소유자 모두에게 이와 같은 IT 응용 프로그램 정보를 보고해야 하는 경우가 있기 때문입니다. 그러나 Chris 는 특히 심사자의 기본 직무인 일차 심사에 응용 프로그램 심사 맵을 사용할 수 있다는 점이 특히 마음에 듭니다. 맵을 통해 업무상 중요한 서비스가 다른 서비스와 통신하고 있는지 알 수 있고 통신이 곤란을 겪고 있는지 파악할 수 있습니다.

그와 같이 중요한 Great Bank 모니터링 작업을 수행하고 응용 프로그램 심사 맵에 있는 항목에 대해 경고할 수 있으므로 Chris는 GreatBank 응용 프로그램 "중단 수" 메트릭에 대한 경고를 설정하기로 결정합니다. 응용 프로그램이 15 초 시간 조각에 있는 것보다 자주 중단되면 응용 프로그램에 문제가 발생한 것이므로 7 의 값을 선택합니다.

"중단 수" 노드를 마우스 오른쪽 단추로 클릭하고 경고를 생성하여 관리 모듈에 추가한 후 경고를 활성 상태로 만듭니다. 이제 GreatBank 응용 프로그램이 15 초 시간 조각에서 8 번 이상 중단되면 응용 프로그램 심사 맵에서 GreatBank 응용 프로그램 아이콘에 있는 새 경고가 빨간색으로 표시됩니다. Chris 는 GreatBank 서비스에 대해서도 "중단 수" 경고를 설정합니다. 이 값이 5 를 초과하면 GreatBank 서비스에 대한 응용 프로그램 심사 맵 아이콘에 있는 경고가 빨간색으로 바뀝니다. 이제 심사 맵 트리에서 GreatBank 응용 프로그램과 서비스에 대한 맵 아이콘과 트리 노드 모두에 있는 새 경고를 볼 수 있습니다. Chris 는 빨간색 경고가 GreatBank 응용 프로그램과 GreatBank 서비스 모두에 표시되면 일부 근본 원인 진단을 수행하여 자세한 내용을 가져와야 함을 인식합니다.

앞서 Introscope Agent 전용 비즈니스 트랜잭션 기록을 테스트할 때 "계정 검사" 비즈니스 트랜잭션을 기록하여 새 GreatBankAccountCheckService 비즈니스 서비스에 추가한 바 있습니다. 응용 프로그램 심사 맵 "비즈니스 서비스" 노드를 살펴보면 GreatBankAccountCheckService 비즈니스 서비스와 "계정 검사" 비즈니스 트랜잭션이 실제로 Great Bank 논리적 IT 인프라 내에서 실제로 어떻게 흐르는지 한 눈에 알 수 있습니다. 이 정보로는 해당 서비스 및 트랜잭션의 상태 정보, 바로 지금 해당 서비스 및 트랜잭션과 통신 중인 다른 프런트엔드와 백엔드의 상태 정보 등이 있습니다. Chris 는 응용 프로그램 심사 맵을 사용하여 Great Bank Introscope 수집기 클러스터를 시각적으로 평가할 수 있을 경우 일차 심사 업무를 거의 스트레스 없이 보다 빠르게 수행할 것임을 인식합니다.

# <span id="page-61-0"></span>동적 계측**:** 트랜잭션 추적 프로그램을 통해 계측 추가**,** 제거 및 내보내기

Tandav 는 Mastery Medical Corp 의 응용 프로그램 지원 전문가로, WebLogic 에서 실행되어 Mastery Medical 을 시장 주도 기업으로 자리매김하는 Master Physician 응용 프로그램을 심사해야 합니다. 즉, Master Physician 응용 프로그램의 작업 내용을 상세히 확인하고 Master Physician 응용 프로그램 트랜잭션과 연관된 메서드를 확인할 수 있어야 합니다. Tandav 는 Introscope 와 CA APM for SOA(CA Application Performance Management for SOA)를 사용하여 프로덕션 Master Physician 응용 프로그램을 모니터링하고 긴급한 프로덕션 조사를 수행합니다. 또한 프로덕션 전 Master Physician 테스트 응용 프로그램에서 곧 있을 구성 변경 사항을 빠르게 테스트해야 합니다.

Master Physician 응용 프로그램을 모니터링하는 동안 Tandav 는 Investigator 응용 프로그램 심사 맵에 있는 Master Physician 응용 프로그램 아이콘으로 이동합니다. Master Physician 응용 프로그램이 WebLogic Medical Records 응용 프로그램에 알린 후 WebLogic Medical Records 응용 프로그램이 Physician Web Services 응용 프로그램과 데이터베이스에 알리고 있음을 보여 주는 화살표를 분명히 볼 수 있습니다. 또한 Tandav 는 Master Physician 비즈니스 서비스가 있음을 인식합니다.

Medical Records 응용 프로그램이 느리므로 Tandav 는 해당 응용 프로그램의 아이콘을 마우스 오른쪽 단추로 클릭하여 건전성 메트릭을 살펴보고 응용 프로그램 위치 목록에 있는 모든 에이전트에서 집계된 평균 응답 시간을 검토합니다. Tandav 는 목록에 있는 에이전트 중 하나에 문제가 있을 수 있다고 판단하여 목록에서 해당 에이전트 이름을 두 번 클릭합니다. 그러자 Introscope 에서 메트릭 브라우저 트리의 WebLogic 에이전트로 자동 이동하고 Medical Record 응용 프로그램 노드에 대한 데이터가 표시됩니다. Tandav 는 뷰어 창에서 "추적" 탭을 클릭하고 이 에이전트에 대한 트랜잭션 추적이 없음을 확인합니다. 그런 다음 "Workstation" 메뉴로 이동하여 "새 트랜잭션 추적 세션"을 선택하고 모든 에이전트에서 모든 사항을 얻는 데 1 초가 넘게 걸리는 트랜잭션을 추적하도록 매개 변수를 선택한 후 "확인"을 클릭합니다. 이제 Tandav 는 Medical Records 응용 프로그램을 통과하는 트랜잭션을 추적하고 있습니다.

첫 번째 트랜잭션 추적 세션을 지켜보면서 Tandav 는 Physician 비즈니스 트랜잭션이 많은 메서드와 클래스에 적중한 후 SOA 호출을 수행하는 크로스 프로세스 호출임을 인식합니다. Tandav 는 이에 흥미를 느끼고 Invoke 메서드에 대한 자세한 내용을 얻기 위해 해당 호출을 보여 주는 "트랜잭션 추적" 밴드를 클릭합니다. "모든 호출된 메서드 보기" 메뉴가 표시되면 특정 메서드를 호출하는 특정 클래스를 볼 수 있습니다. Tandav 는 메서드 목록을 아래로 스크롤하고 Invoke 메서드를 선택한 후 "계측 추가"를 클릭합니다. 그런 다음 동일한 단계를 사용하여 JVM 내의 Web Service Summary 클래스를 계측합니다.

새 비즈니스 트랜잭션이 JVM 을 통과할 때 "트랜잭션 추적"을 열면 두 개의 새 동적으로 계측되는 클래스와 메서드에 대한 호출을 볼 수 있습니다. "트랜잭션 추적"의 Invoke 메서드와 Web Summary 클래스 밴드가 초록색이므로 이들을 보기가 매우 쉽습니다. 또한 밴드 왼쪽에 임시 계측 상태를 나타내는 새 아이콘이 있습니다. 즉, 계측이 Java Agent 메모리에 일시적으로 로드됩니다. Tandav 는 "트랜잭션 추적" 창을 닫을 때 이 임시 동적 계측이 사라짐을 인식합니다.

아주 흥미를 느끼면서 Tandav 는 새 동적 계측 기능을 추가로 탐색합니다. 임시 Invoke 메서드에 대한 "트랜잭션 추적" 밴드를 클릭하고 "Add Temporary Instrumentation to All (instrumentable) Called Methods"(임시 계측을 호출된 모든 (계측 가능) 메서드에 추가)를 선택합니다. 다른 비즈니스 트랜잭션이 통과할 때 Tandav 는 새 메서드인 Invoke from a Web Server 스텁 개체 메서드를 하나 더 봅니다.

또한 Introscope 를 통해 Tandav 는 새로 계측된 클래스와 메서드를 영구 계측으로 손쉽게 저장할 수 있습니다. Tandav는 Invoke for a Web Server 스텁 개체 메서드에 대한 "트랜잭션 추적" 밴드를 클릭하고 "영구 계측으로 만들기"를 선택합니다. 이제 Physician 비즈니스 트랜잭션이 통과할 때 "트랜잭션 추적"에서 Tandav 는 임시 동적 계측을 사용하는 것으로 여전히 발견되고 있는 클래스 및 메서드뿐 아니라 영구적으로 계측되는 개체도 볼 수 있습니다. Tandav 는 "트랜잭션 추적"에 있는 Invoke for a Web Server 스텁 개체 메서드 밴드에 더 이상 임시 계측 상태 아이콘이 표시되지 않음을 인식합니다.

Tandav 는 메트릭 브라우저 트리로 이동하고 "WebLogic 에이전트" 노드를 마우스 오른쪽 버튼으로 클릭한 후 "Change dynamic instrumentation level"(동적 계측 수준 변경)을 선택합니다. 이 기능을 사용하여 Tandav 가 직접 만든 메서드와 클래스의 전체 그룹에 대해 동적 계측을 켜거나 끌 수 있습니다. *CA Application Performance Management Java Agent* 구현 *안내서*에서 읽은 내용을 바탕으로 Tandav 는 특히 빠른 진단을 수행하기 위해 미리 정의된 그룹을 사용하도록 설정했다가 사용하지 않도록 설정하는 것이 유용하는 사실을 인식합니다.

프로덕션 전 환경에서 작업해온 Tandav 는 나중에 최근 계측 변경 사항을 Mastery Medical 프로덕션 환경에 있는 다른 에이전트에 복사하여 최근 계측 변경 사항을 내보낼 준비를 완료하게 됩니다. Tandav 는 메트릭 브라우저 트리로 이동하고 "WebLogic 에이전트" 노드를 마우스 오른쪽 버튼으로 클릭한 후 "Export All Instrumentation"(모든 계측 내보내기)를 선택하여 개별 메서드와 클래스를 내보낼 수도 있음을 인식합니다. Tandav 가 "확인"을 클릭하면 Introscope 가 에이전트에 특정 JVM 에서 모니터링할 사항을 정확히 알려 주는 PBD(ProbeBuilder 지시문) 파일을 새로 생성합니다.

Tandav 는 새 PBD 를 자신의 데스크톱에 저장해 두었다가 PBD 를 프로덕션에 투입하기 전에 파일을 열어서 변경 사항을 검토합니다. Tandav 는 Introscope 동적 계측을 사용해 보니 모니터링되는 응용 프로그램을 한 번도 다시 시작할 필요가 없었다고 동료인 Jane에게 얘기합니다. 이제 Master Physician 응용 프로그램을 한층 더 빨리 심사할 수 있습니다.

# <span id="page-63-0"></span>**CA CEM** 시나리오

Great Bank Inc.의 CA APM 관리자인 Kim 은 CA CEM 기능을 검토하고 있습니다. 먼저 Single Sign-On 기능 때문에 CA CEM 과 Introscope 모두에 대해 한 번만 로그인하면 됨을 인식합니다.

또한 엄청난 영향을 끼친 다른 CA APM 보안 관련 변경 사항, 즉 Great Bank 에서 CA EEM(CA Embedded Entitlements Manager)을 방금 배포했음을 기억해 냅니다. CA EEM 을 통해 Great Bank 에서는 CA CEM 비즈니스 서비스 기반 보안을 활용할 수 있습니다.

보안 변경 사항을 검토한 후 Kim 은 자신이 선택하는 업무상 중요한 특정 트랜잭션에 대한 Great Bank 실제 웹 사이트 사용자 경험을 기록할 자동 트랜잭션 검색 기능을 테스트하고 싶습니다.

그런 다음 Kim 은 멀티바이트 언어로 된 웹 응용 프로그램을 모니터링하기 위해 CA CEM 기능을 사용하여 "잘못된 트랜잭션"이라는 용어에 대한 일본어 CA CEM 트랜잭션 쿼리를 설정해야 합니다.

- [전사적으로](#page-64-0) 유연한 권한을 제공하는 CA EEM 및 비즈니스 서비스 기반 [보안](#page-64-0) (페이지 65)
- \_ 테스트 환경에서 프로덕션 [환경까지의](#page-66-0) 모니터링 속도를 높이는 CA CEM 자동 [트랜잭션](#page-66-0) 검색 (페이지 67)
- [멀티바이트](#page-67-0) 응용 프로그램의 결함 모니터링 (페이지 68)

### <span id="page-64-0"></span>유연한 권한을 제공하는 **CA EEM** 및 비즈니스 서비스 기반 보안

Kim 은 특정 CA APM 사용자가 특정 은행 비즈니스 영역에 대한 데이터를 볼 수 있도록 하는 CA CEM 비즈니스 서비스 기반 보안의 진가를 알고 있습니다. CA CEM 은 국제적인 범위로 Great Bank 웹 사이트를 모니터링합니다.

또 다른 CA APM 기능은 CA EEM 과의 통합을 기반으로 권한(액세스 정책)을 보호하는 기능입니다. CA APM 인증 및 권한 부여용으로 CA EEM 을 배포한 Great Bank 의 CA EEM 관리자이기도 한 Kim 은 CA EEM 내에서 CA APM 을 사용하는 은행 직원(개인 사용자와 개인이 속한 보안 그룹 모두를 포함함)을 설정하고 살펴볼 수 있으며 모든 사용자의 페이지, 탭 및 데이터에 대한 권한을 제어할 수 있습니다.

CA CEM 은 무엇이 Great Bank 웹 사이트 동작을 생성하는지나 어디에서 동작이 시작되는지를 몰라도 됩니다. 예를 들어 소비자 금융, 상업 금융, 개인 금융, 투자 금융 등의 단일 또는 여러 비즈니스 단위에서 웹 사용자 동작이 시작될 수 있습니다. 이러한 비즈니스 단위 각각에는 Great Bank 웹 사이트에서 인터넷 웹 서비스로 발생하는 고유한 동작이 있습니다.

비즈니스 단위 IT 소유자는 자신의 기업이 잘 운영되고 있는지와 IT 문제가 빠르게 해결되었는지에 관심을 가지지만 자신의 비즈니스 단위에 속한 사람들과만 자신의 비즈니스 단위 IT 서비스가 어떻게 수행되고 있는지에 대한 정보를 공유하고 싶어합니다. CA CEM 비즈니스 서비스 기반 보안과 CA EEM 을 통해 Kim 은 비즈니스 영역에 따라 CA APM 데이터를 분할할 수 있습니다.

Great Bank 에서는 각각의 표준 CA CEM 사용자가 정의된 보안 그룹에 속하도록 CA EEM 을 구성했습니다. Great Bank 에는 큰 수익을 내는 Great Bank Japan 이라는 대규모 비즈니스 단위가 있습니다. Kim 은 CA EEM 에서 GB\_JPN 보안 그룹과 관련 액세스 정책을 설정한 다음 GB\_JPN 그룹에 속한 CA CEM 사용자만 Great Bank Japan 비즈니스 단위와 관련된 비즈니스 서비스를 볼 수 있도록 비즈니스 서비스를 구성했습니다.

Kim 은 CA CEM 을 자주 사용하므로 CA CEM 에서도 비즈니스 서비스에 대한 액세스 정책을 쉽게 볼 수 있다는 사실이 마음에 듭니다. Kim 은 "액세스 정책" 탭을 클릭하여 모든 생성된 비즈니스 서비스에 대한 액세스를 제어하는 액세스 정책을 봅니다. 여기에는 Great Bank 의 IT 응용 프로그램 지원 심사자인 Chris 가 최근에 생성한 GreatBankAccountCheckService 가 포함됩니다. 특정 비즈니스 서비스에 대한 액세스 정책과 연관될 수 있는 생성된 보안 그룹도 모두 볼 수 있습니다. Kim 은 GB\_JPN 그룹 보안 그룹이 GreatBankAccountCheckService 에 대한 데이터에 액세스할 수 있음을 확인합니다.

Kim 은 새 직원인 Carla Meredith 가 Great Bank Japan CA CEM 데이터에 액세스할 수 있음을 확인해야 합니다. 따라서 자신이 CA CEM 사용자 권한을 정기적으로 업데이트하는 CA EEM 에 로그인하고 CA EEM 에서 구성된 사용자를 모두 살펴본 후 Carla Meredith 를 찾습니다. Kim 은 Carla 가 GB\_JPN 보안 그룹뿐 아니라 "Guest"라는 보안 그룹에도 속함을 확인합니다. Kim 은 Carla 가 추가된 그룹에서 Great Bank 비즈니스 단위와 응용 프로그램에 대해 Carla 가 보는 CA CEM 정보를 늘리도록 권한을 변경할 수 있습니다. 예를 들어 관리자 그룹에 추가된 Carla 는 Kim 과 다른 CA APM 관리자가 CA CEM 에서 보는 사항을 그대로 볼 수 있습니다. 그러나 Carla 는 Great Bank Japan 비즈니스 부서 내에 근무하면서 GB\_JPN 및 Guest 보안 그룹 권한을 부여 받았으므로 CA CEM Great Bank Japan 정보와 Guest 보안 그룹이 보고 용도로 사용하는 특정 상위 수준 데이터만 봅니다.

Carla 의 CA EEM 권한과 CA CEM 비즈니스 서비스 기반 보안을 기반으로 Kim 은 Carla가 CA CEM 에 로그인할 때 CEM 콘솔에서 제한된 개수의 링크, 탭 및 데이터만 볼 수 있음을 인식합니다. 예를 들어 Carla 는 Great Bank Japan 비즈니스 서비스와 관련된 인시던트 및 해당 서비스와 관련된 비즈니스 트랜잭션만 볼 수 있습니다.

CA APM 보안 소유자인 Kim 은 CA EEM 과 비즈니스 서비스 기반 보안이 제공하는 유연성과 제어력을 곰곰이 되짚어 봅니다. 그런 다음 새 CA CEM 자동 검색 기능을 테스트해야 한다는 사실을 상기합니다.

# <span id="page-66-0"></span>테스트 환경에서 프로덕션 환경까지의 모니터링 속도를 높이는 **CA CEM** 자동 트랜잭션 검색

Kim 은 CA CEM 자동 검색 기능을 사용하여 비즈니스 트랜잭션을 기록한 후 프로덕션 환경에서 해당 비즈니스 트랜잭션을 모니터링하기를 고대하고 있습니다. 이는 사전 대응적 모니터링을 지속적으로 수행하는 방법과 CA CEM 으로 모니터링하고 있는 Great Bank 응용 프로그램이 변경될 때 빠르게 업데이트하는 방법의 두 가지 방법으로 CA CEM 을 사용하는 Kim 에게 매우 중요합니다.

Great Bank 에서 Kim 은 응용 프로그램 배포 팀에도 속한 응용 프로그램 모니터링 그룹의 일원입니다. Great Bank 응용 프로그램 배포 프로세스에는 Great Bank 응용 프로그램이 변경될 때마다 응용 프로그램 모니터링이 업데이트되도록 하는 단계가 포함되어 있습니다. 따라서 응용 프로그램 배포 팀이 프로덕션 환경에 변경 사항을 적용해 넣을 때 CA CEM 을 포함한 모니터링 도구도 적용해 넣습니다.

Kim 이 이전에 근무한 회사에서도 CA CEM 을 사용했지만 이 프로세스가 그다지 쉽지는 않았습니다. Kim 은 이전 회사에서도 모니터링 팀의 일원이었습니다. 그러나 이전 회사에서는 모니터링 그룹이 응용 프로그램 배포 팀으로부터 독립되어 있었습니다. 이 경우 CA CEM 구성 관리자인 Kim 은 모니터링 중인 응용 프로그램이 변경될 때 바삐 움직여야 했습니다. 응용 프로그램 배포 팀원이 Kim 에게 달려와 "방금 응용 프로그램을 배포했는데, 모니터링을 최대한 빨리 시작하여 실행할 수 있나요?"라고 말할 경우 이미 어려운 직무를 맡고 있는 Kim 이 느끼는 압박감과 좌절감이 커졌습니다.

Great Bank 에서의 응용 프로그램 모니터링을 되돌아보면 Kim 은 Great Bank 응용 프로그램이 정기적으로 바뀌기 때문에 자동 트랜잭션 검색 속도를 고대하고 있습니다. 관련 CA CEM 모니터링을 변경하고 해당 변경 사항을 수동으로 기록하는 작업은 Kim 에게 많은 시간을 요하는 작업일 수 있습니다.

Kim 에게는 이미 자동 트랜잭션 검색을 다른 Great Bank 응용 프로그램에 사용해 본 후 긍정적으로 보고한 적이 있는 Rene 이라는 동료가 있습니다. Rene 이 수행한 작업을 검토한 결과, Kim 은 Rene 이 이미 Enterprise Manager 서비스를 배포하고 해당 테스트 환경에 적합한 TIM 을 선택했음을 인식합니다.

Kim 은 새 템플릿을 생성하고 일부 매개 변수를 추가하여 비즈니스 응용 프로그램이 관심 있는 대상으로 설정되고 URL 경로 필터가 Kim 이 현재 관심을 두고 있는 웹 사이트와 응용 프로그램을 고유하게 식별하도록 합니다.

Kim 은 모든 TIM 모니터를 동기화합니다. 이제 이 새로운 CA CEM 기능을 사용해 볼 준비가 되었으므로 Kim 은 자동 트랜잭션 검색을 시작합니다.

새 브라우저 창으로 전환하고 Great Bank 웹 사이트에서 새 세션을 시작합니다. Kim 은 이 자동 트랜잭션 검색 프로세스에서 새 동작, 즉 CA CEM 이 표시한 적이 없는 새 트랜잭션만 찾고 있습니다. Kim 은 대개 특정 은행 웹 사용자가 시간 경과에 따라 수행하는 웹 은행 업무 동작 중 일부를 수행하고 싶어합니다. 따라서 로그인하고 계속해서 클릭하여 정기적으로 자금 이체가 필요한 고객을 흉내냅니다. 일부 계정 정보를 검사한 후 Great Bank 웹 사이트에서 로그아웃하고 CA CEM 으로 다시 전환합니다.

"자동 트랜잭션 검색" 페이지에서 "중지" 단추를 클릭하여 이 자동 트랜잭션 검색 세션을 종료합니다. Kim 은 "비즈니스 서비스: 검색된 트랜잭션" 페이지를 클릭하여 차례로 살펴보면서 자신이 Great Bank 웹 사이트를 클릭한 무렵에 캡처되어 새로 검색된 트랜잭션 7 개가 있는지 확인합니다. Kim 은 새 트랜잭션 몇 개의 세부 정보를 본 후 해당 트랜잭션을 하나의 집합으로 모니터링할 컨테이너로서 새 비즈니스 서비스를 생성하는 것이 좋겠다고 결정합니다.

이에 따라 BankAutoDisc 라는 비즈니스 서비스를 새로 생성한 후 새로 검색된 트랜잭션 몇 개를 비즈니스 서비스로 옮깁니다. 그런 다음 BankAutoDisc 서비스로 이동하여 사용하도록 설정하고 검토한 후 동기화합니다.

이제 CA CEM 은 BankAutodDisc 비즈니스 서비스에 포함된 새로 검색된 트랜잭션을 모니터링하고 있습니다.

### <span id="page-67-0"></span>멀티바이트 응용 프로그램의 결함 모니터링

Great Bank 가 전 세계에 걸쳐 사업을 운영하고 있기 때문에 Kim 은 이제 CA CEM 이 중국어, 일본어, 한국어 등의 멀티바이트 언어 응용 프로그램에서 트랜잭션 검색, 모니터링 및 결함 찾기를 수행할 수 있음에 고마움을 느낍니다. CA CEM 은 Great Bank 웹 사이트 같이 운영 중인 은행 업무용 응용 프로그램을 모니터링할 수 있는 멀티바이트 문자를 사용하여 이러한 동작을 수행합니다.

Kim 은 Great Bank 트랜잭션이 실제로 실행될 때 CA CEM 에서 트랜잭션 데이터를 찾아서 트랜잭션에 발생한 결함의 세부 정보를 살펴봅니다. Kim은 일본어 콘텐츠와 일본어 콘텐츠 오류를 포함하여 응답 본문의 문자에 기반한 콘텐츠 결함을 살펴볼 수 있습니다. 따라서 멀티바이트 응용 프로그램에서 응답 오류와 트랜잭션 오류를 찾을 수 있습니다. 오늘날 Great Bank Japan 비즈니스 단위를 지원하기 위해 Kim 은 일본어 트랜잭션과 트랜잭션 응답 헤더에 있는 "잘못된 트랜잭션"에 대한 CA CEM 모니터링을 설정해야 했습니다.

Kim 은 이미 일본어 글꼴을 제대로 표시하도록 PC 의 Internet Explorer 브라우저를 설정했습니다. Kim 은 CEM 콘솔에 로그인하고 "비즈니스 응용 프로그램" 탭으로 이동한 후 GreatBank2 응용 프로그램을 엽니다. 그런 다음 GreatBank2 응용 프로그램에 대한 Microsoft Windows 용 일본어 문자 인코딩(Shift-JIS)을 선택하고 "저장"을 클릭합니다.

Kim 은 멀티바이트 문자를 사용하여 새 트랜잭션을 기록해야 합니다. 이 작업은 기록 프로세스가 진행되는 동안 TIM 이 Content-Type 헤더와 <meta> 태그를 읽기 때문에 가능합니다. "설정" 링크의 "모니터" 페이지에서 TIM 이 사용하도록 설정되었는지 확인한 후 Kim 은 "관리" 링크의 "기록 세션" 탭을 클릭하여 새 기록 세션을 설정합니다. Kim 은 모니터 유형을 TIM 으로 설정하고 "잘못된 트랜잭션"에 대한 일본어 문자를 사용하여 기록 이름을 지정합니다. Kim 은 GreatBank2 응용 프로그램에 사용되는 것과 동일한 문자 인코딩(Shift-JIS)을 포함한 기록 조건을 설정합니다.

Kim 은 기록을 시작하고 미리 설정된 웹 페이지로 전환합니다. 여기에서 Kim 은 항상 일본어의 "잘못된 트랜잭션" 응답으로 끝나는 일부 동작을 수행합니다. Kim 은 CA CEM 으로 다시 전환하고 기록을 중지합니다. Kim 은 "잘못된 트랜잭션" 응답으로 끝나는 트랜잭션을 제외하고 기록된 트랜잭션을 모두 삭제합니다. 이제 이것이 "잘못된 트랜잭션" 트랜잭션 정의입니다. Kim 은 HTTP 헤더의 새 매개 변수를 트랜잭션 정의에 추가하고, "잘못된 응답"이 트랜잭션 응답 헤더에 나타날 때마다 결함이 생성되도록 트랜잭션 구성 요소를 설정합니다.

Kim 은 BadTransactionResponse 라는 비즈니스 서비스를 새로 생성하고 "잘못된 응답" 트랜잭션을 BadTransactionResponse 비즈니스 서비스로 승격합니다. 또한 BadTransactionResponse 비즈니스 서비스를 GreatBank2 응용 프로그램과 연관시킵니다. 이 단계는 GreatBank2 응용 프로그램이 특히 Shift-JIS 로 설정되었기 때문에 반드시 필요합니다. 그런 다음 BadTransactionResponse 서비스로 이동하여 사용하도록 설정하고 검토한 후 동기화합니다.

이제 CA CEM 은 "잘못된 트랜잭션"에 해당하는 일본어가 포함된 트랜잭션을 모두 찾는데, 이는 서버가 올바른 트랜잭션을 나타내는 "200" 응답을 제공하는 경우에도 마찬가지입니다. 트랜잭션 헤더에 "잘못된 트랜잭션"이 포함된 경우 CA CEM 이 결함을 생성하게 됩니다. Great Bank Japan 웹 고객에 대한 상세한 CA CEM 모니터링을 통해 Kim은 모든 웹 사이트 트랜잭션 문제가 매일 24 시간 검색된다고 확신합니다.

# <span id="page-69-0"></span>**CA Application Performance Management for SOA** 시나리오

Forward Incorporated 에서는 회사에 배포된 웹 응용 프로그램이 점차 복잡해짐에 따라 SOA(Service Oriented Architecture)를 구현했습니다. Forward 에서는 SOA 를 사용하여 비즈니스 프로세스의 유연성을 높이고 확장을 돕고 있으며 비즈니스 응용 프로그램을 최종 사용자와 파트너 모두에게 제공되는 비즈니스 서비스로 변환했습니다. Forward 파트너는 이러한 비즈니스 서비스에 가치를 더하여 재판매할 수 있습니다. 이 복잡한 환경의 성능을 모니터링하기 위해 Forward 에서는 CA APM for SOA(CA Application Performance Management for SOA)를 구현했습니다.

또한 Forward 의 비즈니스 프로세스를 동적으로 연결, 조정 및 관리하는 데 사용되는 TBW(IBCO BusinessWorks)에 투자했습니다. TBW 성능을 모니터링하기 위해 Forward 에서는 CA APM for SOA TBW 에이전트와 Enterprise Manager 확장도 설치했습니다. 응용 프로그램 지원 전문가인 Jo 는 CA APM for SOA 를 사용하여 Forward 의 업무상 중요한 서비스를 모니터링합니다. 이러한 서비스에는 Forward IT 담당자가 "TradeBroker"라고 부르는 Trade Broker 비즈니스 서비스가 포함됩니다.

어느 날 Jo 는 TradeBroker 구입 비즈니스 서비스의 평균 응답 시간이 위험 임계값을 초과하고 있다는 첫 번째 CA APM for SOA 경고 메시지를 받게 되고, TradeBroker 를 지원하는 TBW 미들웨어도 위험한 상태라는 두 번째 경고 메시지도 받게 되었습니다. 이에 따라 Jo 는 CA APM for SOA 콘솔을 열고 TradeBroker 의 모든 요소를 모니터링하는 "Forward custom TradeBroker Overview"(Forward 사용자 지정 TradeBroker 개요) 대시보드를 선택합니다.

빨간색인 TBW 구성 요소를 제외하고는 구입 비즈니스 서비스를 지원하는 구성 요소의 모든 경고가 초록색으로 표시되어 있습니다. 빨간색 경고는 CA APM for SOA TBW 임계값 수준이 초과되었음을 의미합니다. Jo 가 추가 조사를 위해 TBW 경고를 두 번 클릭합니다.

그러자 "TBW Home"(TBW 홈) 대시보드가 열리면서 비즈니스 프로세스 응답 시간에 대한 빨간색 경고가 표시됩니다. 이제 Jo 는 이 업무상 중요한 메트릭이 위험 임계값을 초과했음을 인식합니다. 성능 저하의 가능한 원인을 궁금해 하면서 Jo 는 비즈니스 프로세스 응답 시간에 대한 빨간색 경고를 두 번 클릭합니다. 그러자 "TBW Business Processes Overview"(TBW 비즈니스 프로세스 개요) 대시보드가 열립니다. 대시보드를 빠르게 검색해 보니 "가장 느린 10 개 비즈니스 프로세스"라는 가로 막대형 차트가 보입니다. "Route to Trade"(거래 경로) 비즈니스 프로세스의 평균 응답 시간이 빨간색이고 상당히 증가했음을 알 수 있습니다. Jo 가 드릴다운하여 근본 원인을 조사하기 위해 "거래 경로" 비즈니스 프로세스를 두 번 클릭합니다. 그러자 Investigator 트리가 열리면서 비즈니스 프로세스를 구성하는 비즈니스 프로세스 구성 요소에 대한 데이터가 표시됩니다.

Jo 가 Investigator 트리에서 "거래 경로" 비즈니스 프로세스를 클릭합니다. "개요" 탭이 열리면서 이 비즈니스 프로세스의 Introscope 메트릭 그래프가 "평균 응답 시간" 및 "간격당 응답 수"와 함께 표시됩니다. 또한 비즈니스 프로세스를 구성하는 동작과 작업을 볼 수도 있습니다.

Jo 가 "거래 경로" 비즈니스 프로세스의 종속성을 검사하기 위해 "SOA 종속성 맵"을 클릭합니다. SOA 종속성 맵에서 비즈니스 프로세스가 호출하고 있는 웹 서비스를 분명히 알 수 있습니다. SOA 종속성 맵에서는 런타임 성능 메트릭이 각 맵 노드 위에 겹쳐 표시되므로 비즈니스 프로세스 구성 요소가 실시간으로 작동하는 방법과 각 트랜잭션이 시간을 소비 중인 장소를 손쉽게 알 수 있습니다. 또한 SOA 종속성 맵에는 필수 가시성을 기반으로 다양한 수준의 뷰도 표시됩니다. 추가로 심사하기 위해 Jo 가 "추적" 탭을 클릭합니다. 이 탭은 요약 뷰에서 열립니다.

TBW 비즈니스 프로세스 트랜잭션이 여러 계층의 Forward SOA 환경을 통과했음을 알 수 있습니다. CA APM for SOA 는 이 TBW 트랜잭션이 서비스 간에 그리고 구성 요소 간에 이동할 때 해당 트랜잭션을 상호 관련시켰습니다. Jo 는 TBW 크로스 계층 추적을 분명히 알 수 있습니다. 이 호출은 TIBCO 웹 서비스 클라이언트에서 TBW 비즈니스 프로세스를 거쳐 응용 프로그램 서버에 상주하는 백엔드 웹 서비스로 이동합니다.

Jo 가 시퀀스 뷰로 전환합니다. 이 뷰에는 비즈니스 프로세스 트랜잭션의 처리 세그먼트 순서와 각 세그먼트의 응답 시간이 표시됩니다. 세그먼트는 트랜잭션을 구성하는 프로세스 실행 단계입니다. TIBCO BusinessWorks 에서 이러한 세그먼트는 비즈니스 프로세스를 정의하는 데 사용하는 동작과 작업입니다. 트랜잭션 추적의 시퀀스 뷰에는 실행 체인을 보여 주는 비즈니스 프로세스의 세그먼트가 모두 표시됩니다. 시퀀스 뷰는 특히 SOA 트랜잭션용으로 최적화된 트랜잭션 추적 뷰로, 이러한 SOA 트랜잭션은 비동기 또는 다중 스레드 트랜잭션인 경향이 있습니다.

이 트랜잭션 추적을 통해 Jo 는 "거래 경로" 비즈니스 프로세스를 형성하는 동작 중 하나가 대부분의 트랜잭션 시간을 차지했음을 확인합니다.

Jo 가 Forward Service Desk 에서 우선 순위가 높은 티켓을 개설합니다. Jo 는 CA APM for SOA 를 통해 검색된 세부 정보를 포함하여 "미들웨어 서비스" 그룹으로 이 문제를 빠르게 해결할 수 있다고 확신합니다.
# 부록 A: **CA APM** 안내서 및 도움말 시스템

CA APM 설명서와 CA APM 설명서 집합에 포함된 책 액세스에 대한 자세한 내용은 제품 문서를 참조하십시오.

이 섹션은 아래의 주제를 포함하고 있습니다:

[CA Support Online](#page-72-0) 기술 자료 (페이지 73) 추가 [CA APM](#page-74-0) 제품 및 정보 리소스 (페이지 75)

# <span id="page-72-0"></span>**CA Support Online** 기술 자료

CA Support Online 기술 자료를 사용하여 일상적인 CA Introscope 및 관련 제품 사용에 관한 최신 정보와 솔루션을 찾을 수 있습니다. CA Support Online 기술 자료에는 문제 해결 정보, 일반 문제에 대한 문서, 그리고 CA APM, CA Introscope 및 CA CEM 과 관련된 다양한 주제에 대한 백서 등이 포함되어 있습니다.

### 기술 자료 액세스

CA Support Online 기술 자료에 액세스하려면 사용자 이름과 암호가 필요합니다. 기술 자료 사용자 이름과 암호를 얻는 방법에 대한 자세한 내용은 CA Support 에 문의하십시오

CA Support Online 기술 자료는 [http://support.ca.com](http://www.ca.com/worldwide)에서 액세스할 수 있습니다.

제 4 장: CA APM 제품 시나리오 73

### 기술 자료 문서 검색 및 찾아보기

기술 자료에서 특정 CA APM 제품에 대한 질문과 대답을 검색하거나 다른 문서를 찾아볼 수 있습니다.

### 가장 인기 있는 기술 자료 문서

다음은 가장 많이 검색되는 기술 자료 문서의 예입니다.

- CA APM Known Issues(CA APM *의 알려진 문제*)
- *Duplicated System level CPU, Memory, Disk metrics when using .Net agent(.Net* 에이전트 사용 시 중복된 시스템 수준 *CPU,* 메모리*,* 디스크 메트릭*)*
- *Official CA Wily Releases(*공식 *CA Wily* 릴리스*)*
- *APM Database installation error(APM 데이터베이스 설치* 오류*)*
- *Performance Tuning Guidelines for CEM(CEM 성능조정* 지침*)*
- *APM 9.0: CA Embedded Entitlements Manager (CA EEM) and CA Introscope® integration(APM 9.0: CA EEM(CA Embedded Entitlements Manager)* 및 *CA Introscope®* 통합*)*
- *Receiving the following ERROR "Failed to initialize event handler library" for a new Site Minder Manager installation(*새 *Site Minder Manager* 설치에 대해 *"*이벤트 처리기 라이브러리를 초기화하지 못함*"* 오류 수신*)*
- *What operating systems are supported for APM 9.0 PostgreSQL(APM 9.0 PostgreSQL* 에 대해 지원되는 운영 체제*)*
- *Excel Integration toolkit not working(Excel 통합 도구 키트* 작동 안 함*)*
- *Fixing Corrupt Transaction Trace Database(*손상된 트랜잭션 추적 데이터베이스 수정*)*
- *How to disable the "Db is not reachable, will continue checking Connections could not be acquired from the*  underlying database!" WARN message(" 데이터베이스에 연결할 수 없습니다*.* 계속 검사합니다*.* 기본 데이터베이스에서 연결을 설정할 수 없습니다*!"* 경고 메시지를 사용하지 않도록 설정하는 방법*)*
- *Hot-Deployable Settings for the Enterprise Manager(Enterprise Manager* 에 대한 핫 배포 가능 설정*)*
- *CEM Content Error Problems(CEM 콘텐츠 오류 문제*)
- *Transaction Trace Correlation into CEM with a Defect via GUID(GUID* 를 통해 결함이 있는 *CEM* 으로 트랜잭션 추적 상호 관련*)*
- *PATCH::7.0.P1::Agent, Enterprise Manager, and LeakHunter Issues(*패치*::7.0.P1::*에이전트*, Enterprise Manager* 및 *LeakHunter* 문제*)*
- *.Net Agent Installation Problems(.Net 에이전트 설치 문제*)
- List of All 91 Supported Probe Builder Directives(*지원되는 Probe Builder* 지시문 *91* 개를 모두 나열하는 목록*)*

## <span id="page-74-0"></span>추가 **CA APM** 제품 및 정보 리소스

CA APM 설명서 외에도 고객은 다음 정보 출처에 액세스하거나 이러한 출처에 대한 정보를 찾을 수 있습니다.

- CA APM [커뮤니티](#page-75-0) 사이트 (페이지 76)
- CA 교육 [서비스](#page-75-1) (페이지 76)
- CA 전문 [서비스](#page-76-0) (페이지 77)
- [CA Support](#page-76-1) (페이지 77)
- CA APM 고객 포럼

### <span id="page-75-0"></span>**CA APM** 커뮤니티 사이트

[CA APM 커뮤니티는](https://communities.ca.com/web/application-performance-management-community/welcome) CA APM 고객과 파트너를 위한 제품 및 기술 정보의 출처로, CA Technologies 솔루션의 설치, 구성 및 최적화 팁 정보와 제품 정보를 제공합니다.

블로그와 메시지 보드를 통해 CA APM 제품 관리 및 CA Support 부서에서 CA APM 항목을 논의하고 베스트 프랙티스를 공유하며 팁과 비결을 교환합니다. 또한 CA APM 제품 관리 부서에서 제품 권고 및 공지 사항을 게시합니다.

CA Wily 기술 사용자가 다른 사용자와 공동 작업을 수행하고 인적 정보망을 형성할 수 있는 [CA Wily 사용자](https://communities.ca.com/web/ca-wily-global-user-community/welcome#p_49) 커뮤니티에 참여할 수도 있습니다.

#### <span id="page-75-1"></span>**CA** 교육 서비스

CA 교육 부서에서 조직의 담당자에게 CA APM 응용 프로그램 성능 관리 전문 지식을 바로 전달하도록 마련된 교육 과정을 제공하므로 이를 통해 성능 및 가용성 관리에서 업계 최고의 조직이 될 수 있습니다.

이 리소스에 액세스하려면

- 미국[: http://www.ca.com/us/it-training-education.aspx](http://www.ca.com/us/it-training-education.aspx)로 이동합니다.
- 미국: 1-800-237-9273 번으로 전화를 겁니다.
- 기타 국가: <http://www.ca.com/education/content.aspx?cid=224425>로 이동합니다.

### <span id="page-76-0"></span>**CA** 전문 서비스

CA 전문 서비스는 다음과 같은 도움을 줄 수 있습니다.

- 입증된 절차와 깊이 있는 기술 전문 지식을 통해 배포에 소요되는 시간을 단축합니다.
- 사전 대응적 감사 및 분석으로 성능을 극대화합니다.

이 리소스에 액세스하려면

- [http://support.ca.com](http://www.ca.com/worldwide)으로 이동합니다.
- 미국: 1-800-225-5224 번으로 전화를 겁니다.

#### <span id="page-76-1"></span>**CA Support**

CA Support 부서에서는 다음을 제공합니다.

- CA APM 제품 사용 및 배포에 관한 전화, 전자 메일 또는 둘 모두를 이용한 지원
- 중요 인시던트(프로덕션 시스템 중단)에 대한 매일 24 시간 지원
- 온라인 지워 인시던트 제출 및 추적
- 온라인 CA Support Online 기술 자료 액세스

다음 영역에 대한 지원 질문이 있는 경우

- CA APM 제품 통합
- CA APM 제품
- 기타 CA Technologies 제품

이 리소스에 액세스하려면

- [http://support.ca.com](http://www.ca.com/worldwide)으로 이동합니다.
- 미국: 1-800-225-5224 번으로 전화를 겁니다.

제 4 장: CA APM 제품 시나리오 77